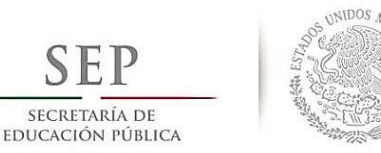

SECRETARÍA DE

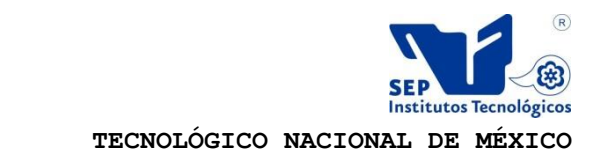

**Instituto Tecnológico de Tuxtla Gutiérrez**

### **INSTITUTO TECNOLÓGICO DE TUXTLA GUTIÉRREZ INGENIERÍA ELECTRÓNICA**

### INFORME FINAL DEL PROYECTO DE RESIDENCIA PROFESIONAL

## **"DISEÑAR E IMPLEMENTAR LA PROGRAMACIÓN PARA UNA MÁQUINA DE ROTOMOLDEO EN UN PLC TWIDO 40 I/O COMPACTO."**

DESARROLLADO POR

**Luis Alejandro Núñez Alegría**

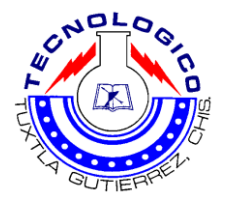

ASESOR INTERNO M.C. José Ángel Zepeda Hernández

ASESOR EXTERNO Ing. Leonardo Daniel Zapata Hernández

**Tuxtla Gutiérrez, Chiapas. (Agosto 2015)**

### ÍNDICE

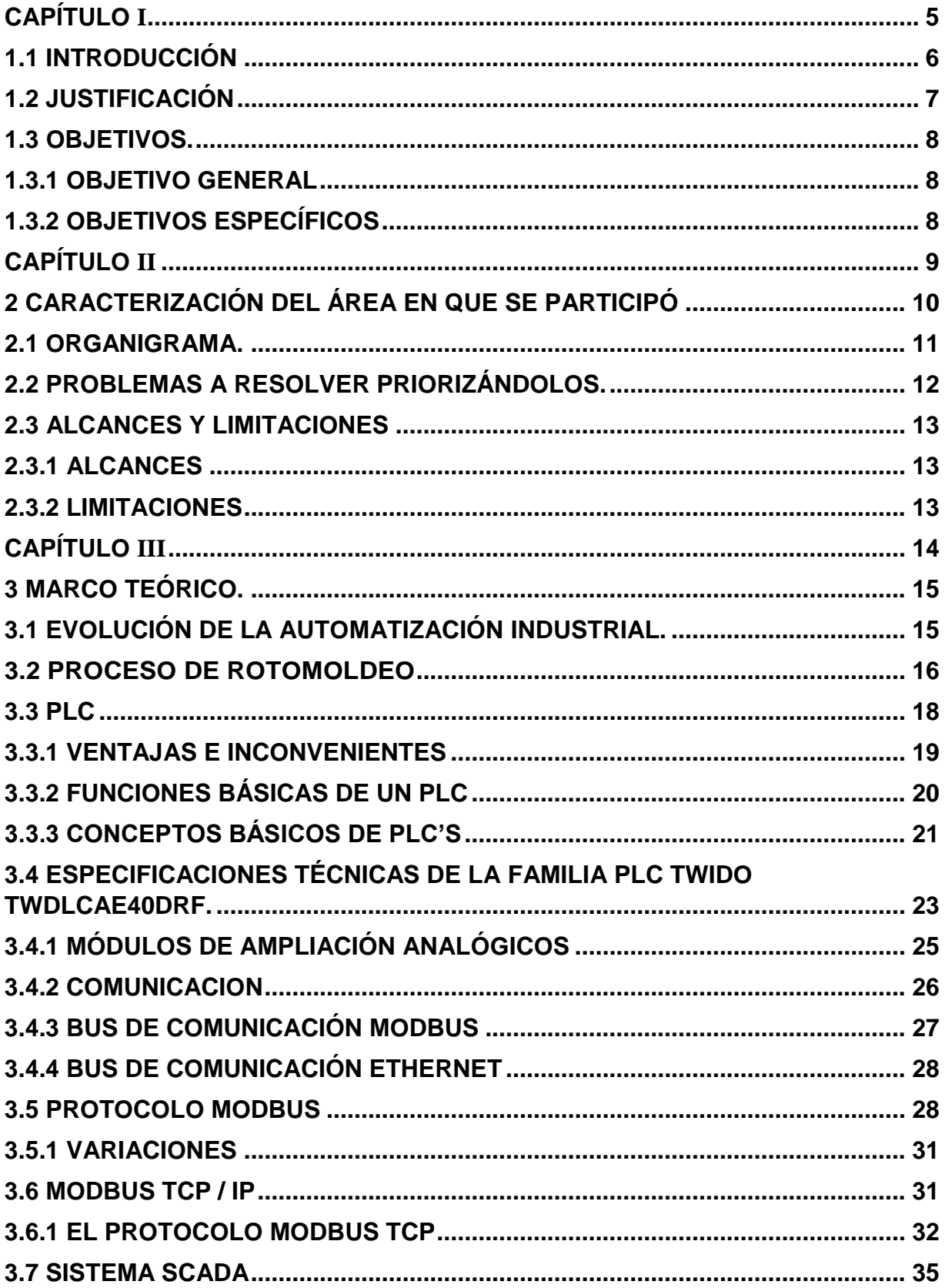

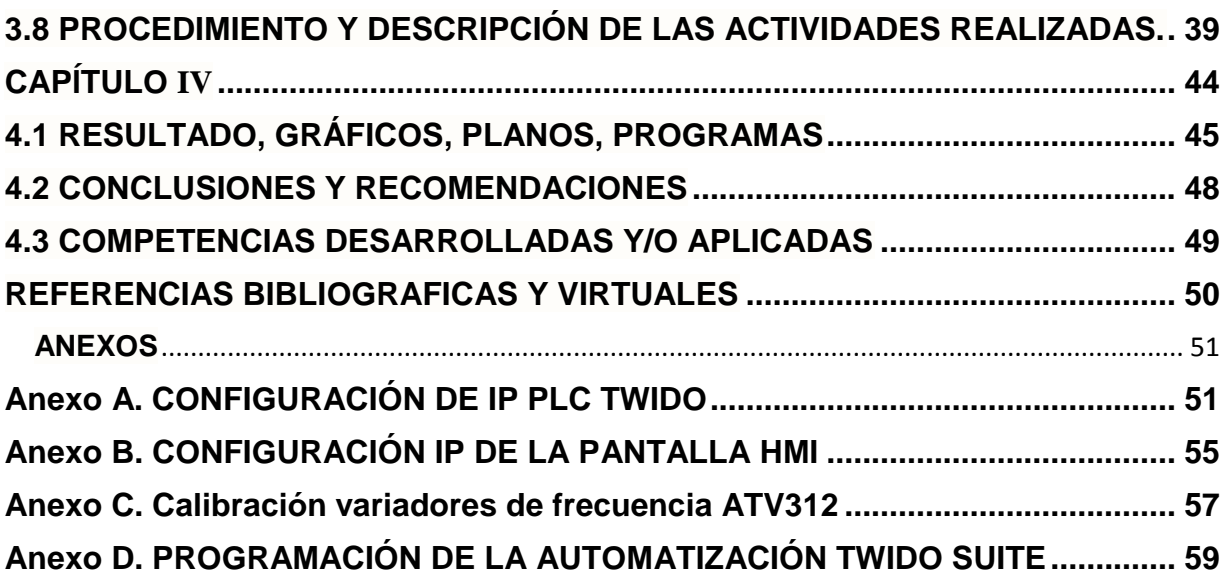

#### *INDICE DE FIGURAS Y TABLAS*

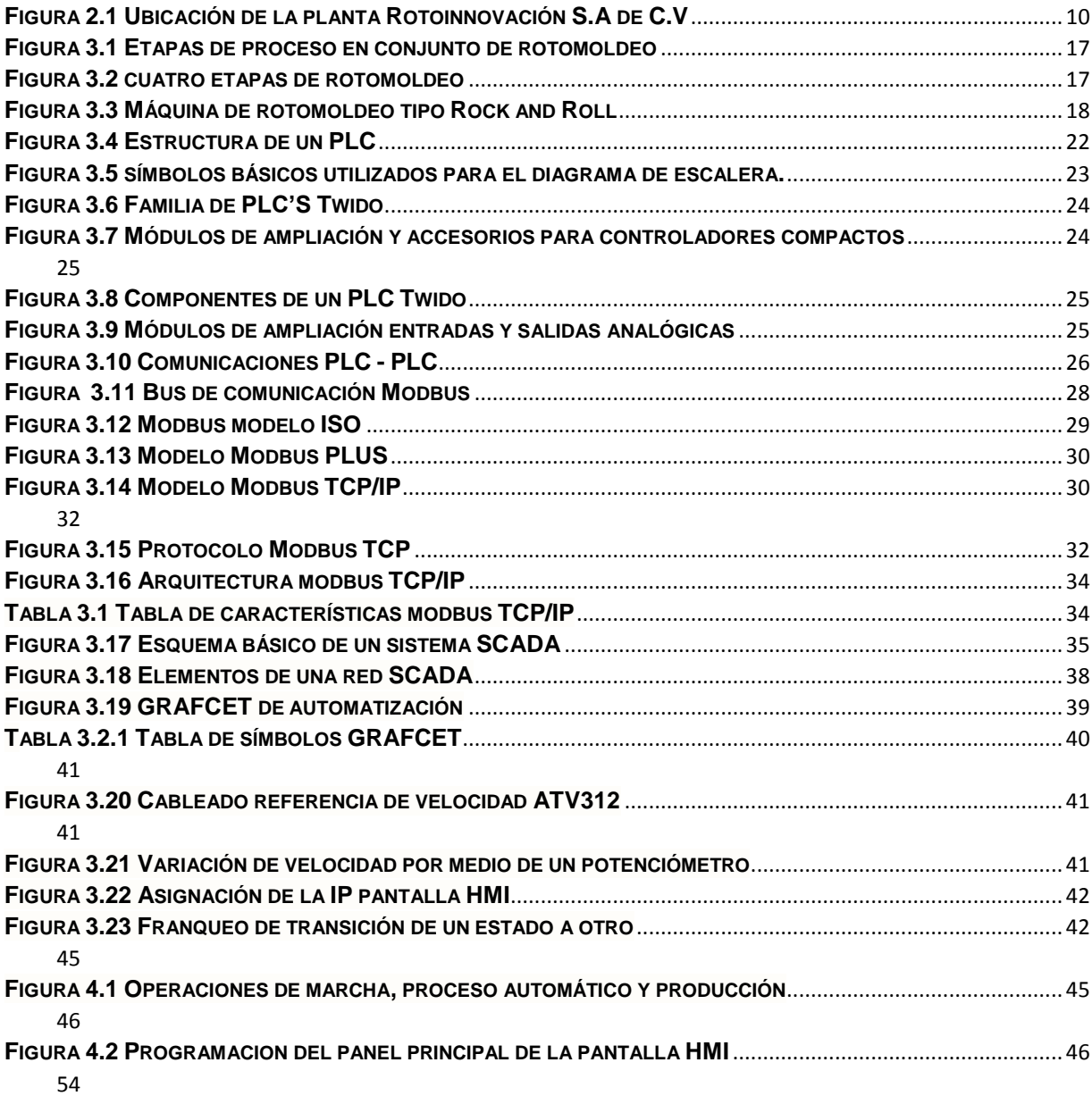

# <span id="page-4-0"></span>**CAPÍTULO I**

#### <span id="page-5-0"></span>**1.1 INTRODUCCIÓN**

La automatización de un proceso puede facilitar la vida y la productividad en una empresa sea cual sea su rubro y el ámbito en el que se desarrolle sin importar si esta es pequeña, mediana o una gran empresa si se hace de un sistema automatizado y bien diseñado le otorgara mayores y rápidos resultados a un mediano plazo de tiempo.

Para que se realice la automatización dentro de una empresa debe de contar con algunos factores los cuales son: el espacio para la máquina, la infraestructura necesaria para que lleve a cabo la automatización, un plan de trabajo bien estructurado y contar con los recursos necesarios.

Un antecedente que precede a la máquina de rotomoldeo Smarttec es la máquina de rotomoldeo Leonardo de la marca PERSICO y consta una automatización total con variadas características tanto en su diseño como en su funcionamiento.

Siendo que todos los recursos han sido cumplidos la automatización realizada en la empresa ROTOINNOVACION S.A de C.V se llevó a cabo la automatización de la máquina de rotomoldeo Smarttec la cual tiene como finalidad el realizar los movimientos básicos para producir tinacos con mayor rapidez y eficacia que las máquinas de rotomoldeo de flama abierta con las que cuenta la empresa, contando esta nueva máquina con un sistema scada y un gabinete de control el cual constaba un PLC twido de la marca Schneider Electric y dos variadores ALTIVAR312 los cuales controlaran tanto la velocidad como el sentido de giro donde se moverán tanto el brazo de la maquina así como también la base donde será colocado del molde del producto a realizar en este caso un tinaco.

Para lograr la automatización de la máquina de rotomoldeo Smarttec fue requerida una pantalla HMI XBGTO5310 y un PLC TWIDO TWDLCAE40DRF el cual consta con un puerto Ethernet por el cual se realiza la comunicación por un protocolo modbus tcp/ip con la pantalla táctil y un módulo de entradas y salidas analógicas TM2AMM6HT el cual suministra la tensión de voltaje hacia el variador de frecuencia, por lo tanto la velocidad de la máquina.

La programación para la automatización de la maquina se realizó por medio del software twido suite con un lenguaje de programación ladder o comúnmente llamado lenguaje escalera. La programación del PLC consto en su mayoría con objetos de memoria (%M, %MW, %Q, %QW) los cuales controlan las entradas y salidas del PLC que se utilizaron para la elaboración del sistema scada en la pantalla táctil.

#### <span id="page-6-0"></span>**1.2 JUSTIFICACIÓN**

La automatización de una máquina de rotomoldeo provee una mayor calidad de producto así como también la disminución de errores que pueden ser provocados por una mal medición de temperatura en el molde por parte de los operarios o distintos factores que puedan influir en el proceso; con la automatización de la smarttec aumentara la producción de tinacos con un menor tiempo de fabricación, reducirá el consumo de gas LP, se realizará un producto con mayor calidad.

Los beneficiados con la automatización de dicha maquina será la empresa ya que aumentará la producción de productos derivados del polímero, se realizaran los pedidos en un menor tiempo y se enviaran con mucho más rapidez. Los resultados de la automatización es la mejor calidad de los productos en un menor tiempo pero de igual manera perjudica al capital humano ya que siendo automática la maquina solo requiere de un mismo operador para utilizarla y que al mismo tiempo el operador desempeñe otras funciones en la planta hasta que se finalice el proceso de elaboración de la pieza.

Para mejorar la producción de la planta utilizando la smarttec recomendaría utilizar bases intercambiables en el brazo para así no solo limitarse a realizar únicamente tinacos de 1,100 Lts. Sino también para realizar tinacos de otras capacidades o para otros productos que pueden realizarse por la técnica de rotomoldeo.

La automatización de la smarttec utilizará como base principal energía proporcionada por paneles solares lo cual hace que esta sea una solución no solamente más económica sino también se reducirá la utilización del gas LP ya que se utilizarán resistencias para el calentamiento del molde.

Otras formas de acelerar el proceso de producción de un tinaco es fabricarlo en un lugar cerrado y que guarde calor pero afectaría mucho al operador por eso no es recomendable esa opción.

#### <span id="page-7-0"></span>**1.3 OBJETIVOS.**

#### <span id="page-7-1"></span>**1.3.1 OBJETIVO GENERAL**

Diseñar e implementar la programación para una máquina de rotomoldeo en un PLC twido 40 i/o compacto.

#### <span id="page-7-2"></span>**1.3.2 OBJETIVOS ESPECÍFICOS**

- Establecer comunicación PLC PC por medio de puerto Ethernet.
- Establecer comunicación con los variadores de frecuencia ATV312.
- Manipular la velocidad del motor por medio de potenciómetro.
- Establecer comunicación entre el PLC twido y la pantalla táctil.
- Manipular la velocidad y dirección de giro del motor por medio de la pantalla táctil.

## **CAPÍTULO II**

#### <span id="page-9-0"></span>**2 CARACTERIZACIÓN DEL ÁREA EN QUE SE PARTICIPÓ**

La realización de la residencia profesional con el proyecto que lleva por nombre "Diseño e implementación de la programación del control de máquina de rotomoldeo automatizada.", fue realizada en la empresa Rotoinnovacion S.A de C.V ubicada en la 9ª Oriente-Sur 973, entre 2ª sur y 3ª sur, barrio Linda vista, Berriozábal, Chiapas.

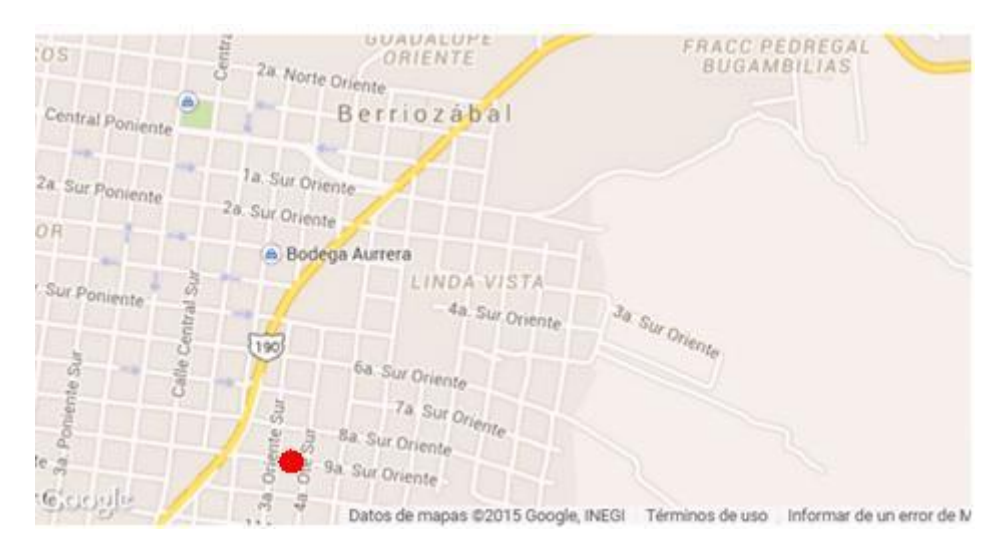

**Figura 2.1 Ubicación de la planta Rotoinnovación S.A de C.V**

#### <span id="page-9-1"></span>Misión

Ofrecer las mayores ventajas en el diseño y fabricación de productos, con el respaldo de la tecnología más avanzada, las mejores soluciones, y el cumplimiento total con el cliente superando sus expectativas con oportunidad y eficiencia, así como ganar su confianza por nuestra calidad, consistencia y una atención personalizada.

#### Visión

Ser la mejor opción para nuestros clientes en la investigación científica y desarrollo de productos rotomoldeados, caracterizarnos por nuestra calidad, por utilizar tecnología ecológica y distinguirnos por nuestra innovación permanente.

Los productos que son elaborados son principalmente los siguientes:

- Tinacos
- Biodigestores
- Butacas
- Sillas
- **Taburetes**
- Conos
- **Hitos**
- Bollas, etc.

Rotomoldeo es el método de transformación de plásticos por medio del cual se pueden fabricar cuerpos huecos de gran variedad de tamaños, formas y texturas.

El proceso del rotomoldeo permite moldear la resina sin presión y con la temperatura necesaria para fundirla sin degradarla, conservando sus propiedades al máximo.

Una función básica en el rotomoldeo de hacer que las partículas plásticas se fundan alrededor de las paredes calientes del molde durante el movimiento rotacional y biaxial.

El movimiento rotacional es lo que define a este productivo proceso. Similar al movimiento de los planteas, el rotomoldeo se entiende como un molde moviéndose en 2 ejes o planos simultáneamente, de tal manera que el plástico cubre las paredes del molde tomando su forma.

(ROTOINNOVACION S.A DE, s.f.)

#### <span id="page-10-0"></span>**2.1 ORGANIGRAMA.**

La empresa Rotoinnovacion S.A de C.V se llevó a cabo la programación e implementación del PLC Twido en conjunto con los demás dispositivos utilizados para llevar a cabo la automatización de la máquina de rotomoldeo Smarttec estuvo a cargo del departamento de ingeniería y mantenimiento, en el área de proyectos el cual se llevo a cabo bajo la supervisión del ejecutivo de proyectos de la empresa.

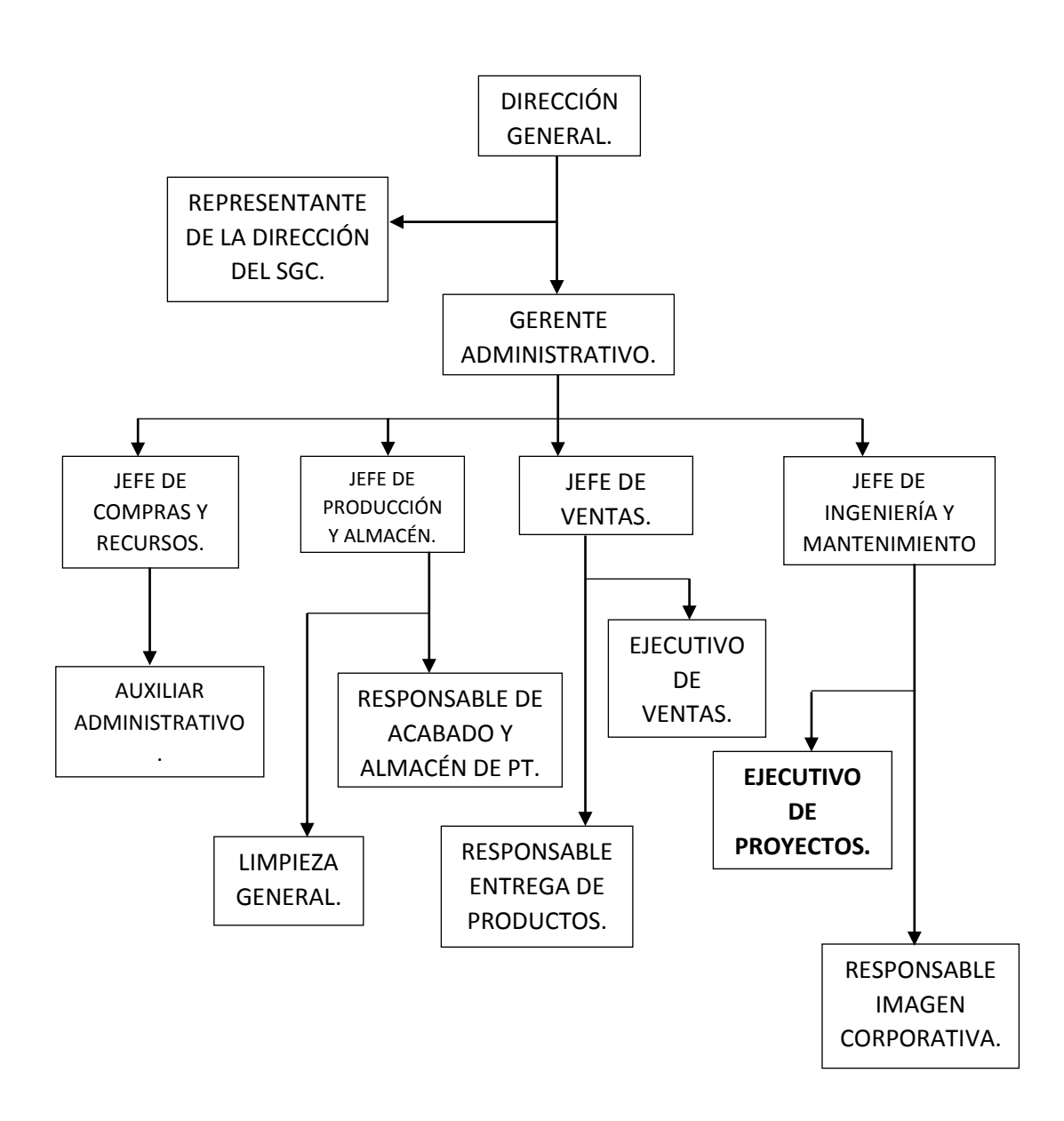

#### <span id="page-11-0"></span>**2.2 PROBLEMAS A RESOLVER PRIORIZÁNDOLOS.**

- 1. Falta de conocimiento en la elaboración de productos por el método de rotomoldeo.
- 2. Realización de programas con el software twido suite utilizando el lenguaje ladder.
- 3. Asignar IP al PLC twido.
- 4. Asignar IP a la pantalla táctil.
- 5. Realizar la interfaz gráfica en la pantalla táctil utilizando el software Vijeo Designer.
- 6. Realizar la vinculación de las variables utilizadas en el software twido suite con el software Vijeo Designer.
- 7. Manipular entradas y salidas entre el PLC twido y la pantalla táctil utilizando el protocolo de comunicación TCP/IP por medio de un cable de red CAT 5.
- 8. Manipular entradas y salidas analógicas por medio de un módulo de expansión TM2AMM6HT.
- 9. Manipular la velocidad de los motores por medio de una variación de voltaje utilizando el potenciómetro del PLC.
- 10.Manipular la velocidad de los motores variando el voltaje de una salida analógica por medio de la pantalla táctil utilizando el protocolo TCP/IP.
- 11.Realizar la interpretación de basculeo por medio de sensores de presencia.

#### <span id="page-12-0"></span>**2.3 ALCANCES Y LIMITACIONES**

#### <span id="page-12-1"></span>**2.3.1 ALCANCES**

- $\triangleright$  Se puede monitorear de manera remota el proceso de ejecución.
- Se pueden realizar cambios en los parámetros de ejecución en la forma súper usuario de manera remota.
- $\triangleright$  Es de fácil mantenimiento.

#### <span id="page-12-2"></span>**2.3.2 LIMITACIONES**

- No se realizó comunicación modbus RTU entre los variadores ATV312 y PLC
- $\triangleright$  No se realizaron pruebas por medio de una red modbus RTU con los variadores ATV312 y PLC
- No se asignaron esclavos por medio del protocolo de comunicación TCP/IP.
- $\triangleright$  No se asignaron esclavos por medio del protocolo de comunicación CAN open.
- > No se realizó animación de la maquina en el sistema scada de la pantalla táctil.

## **CAPÍTULO III**

#### <span id="page-14-0"></span>**3 MARCO TEÓRICO.**

#### <span id="page-14-1"></span>**3.1 EVOLUCIÓN DE LA AUTOMATIZACIÓN INDUSTRIAL.**

La automatización industrial tiene sus orígenes en la revolución industrial ya que los elementos mediante los cuales se llevaban a cabo las tareas de control se daban gracias a dispositivos electromagnéticos con la aparición de la energía eléctrica se empleaban motores, relés, temporizadores, contadores, etc., y mecánicos; siendo que presentaban un inconveniente y era que cada vez que se hacían automatizaciones más complejas, el tablero de control eran cada vez más grandes.

 Hacia la década de los 50's, da origen a la electrónica y con ello a la utilización de los semiconductores con los cuales se reduce el tamaño de los tableros de control y por ende se reduce el número de averías ocasionadas por el desgaste de los componentes.

Gracias al problema antes mencionado y a la constante y creciente demanda industrial, en el año de 1968 las empresas Ford y General Motors, diseñan las especificaciones con las cuales debe de cumplir un controlador electrónico programable para que pueda ser considerado realmente útil dentro de la industria; logrando con ello que Bedford associates sea el encargado de diseñar y desarrollar un prototipo de "controlador industrial", que por muchos es y puede ser considerado como el primer PLC de la historia ya que presentaba las características que requería en esos momentos la industria y que eran las siguientes: Era reutilizable, adaptado para entornos agresivos (hecho para ser utilizado en la industria), fácilmente programable por técnicos eléctricos, Implementado con electrónica de estado sólido; es decir, utilizando semiconductores.

Los primeros PLC's, eran utilizados para mantener el control en los procesos secuenciales tales como transporte, cadenas de montaje, etc., aunque presentaba una desventaja ya que si bien era cierto que se había conseguido que el PLC fuera reutilizable o como ahora se conoce reprogramable, su memoria era cableada y por lo tanto muy costosa

A mediados de los 70's, en los autómatas se van agregando el microprocesador y las memorias con semiconductores logrando con ello reprogramar sin tener la necesidad de volver a cablear aumentando de este modo la flexibilidad; y por si esto fuera poco se podía realizar cálculos matemáticos y tener una comunicación con un "ordenador central" el que a su vez tenía la función de controlar la planta enviando órdenes a los autómatas que se encargaban de controlar cada proceso.

También se da el nacimiento de los primeros DCS (Sistemas de Control Distribuido) y que son controladores lógicos al igual que los PLC's solo que estos últimos en principio eran los que dominaban por decirlo de alguna manera en el control de las variables analógicas. Así, tanto los DCS como los PLC's trabajaban a la par en el control discreto de variables on / off.

Fue hasta finales de los años 70's cuando se logran dar mejoras en los autómatas y entre las que destacamos las siguientes:

 La capacidad de gobernar bucles de control, Mayor memoria, Conexión más flexible de sensores actuadores, Mejores lenguajes de programación., Comunicaciones más potentes.

Para 1980 se continúa con las mejoras en los autómatas siendo las más representativas: Dimensiones más reducidas.

 Mayor velocidad de proceso, Gran variedad en cuanto a lenguajes de programación se refiere tales como GRAFCET, listas de instrucciones, técnicas de control mucho más complejas entre las que podemos mencionar PID, inteligente, fuzzy.

Para 1990, cuando los sistemas de control basado en PC hicieron su aparición en la automatización industrial, los partidarios de éstos sistemas siendo más poderosos y con una mayor flexibilidad afirmaban que los sistemas antes mencionados podrían dejar de lado tanto a los PLC's como a los DCS's en diversas aplicaciones.

(Cedillo Martinez, 2008)

#### <span id="page-15-0"></span>**3.2 PROCESO DE ROTOMOLDEO**

El proceso de rotomoldeo es usado ampliamente en la producción de artículos de plástico huecos y de pared delgada, en donde, la pared puede tener una o más capas del mismo material inicial u otro diferente. Para lograr los artículos de plástico, se introduce dentro de un molde una cantidad determinada de material plástico, que puede ser sólido (polvo o gránulos) o líquido. Se hace girar el molde alrededor de dos perpendiculares a bajas velocidades y se calienta junto con el material hasta que este último se haya adherido a toda la superficie interior del molde formando una capa delgada. Cuando el material está bien distribuido sobre toda la superficie y llega a un punto en el que ya no puede seguir fluyendo, se enfría para que solidifique y el producto puede ser retirado del molde. Las etapas de proceso en conjunto pueden verse a la figura 3.2 así como las direcciones en las que giran los moldes.

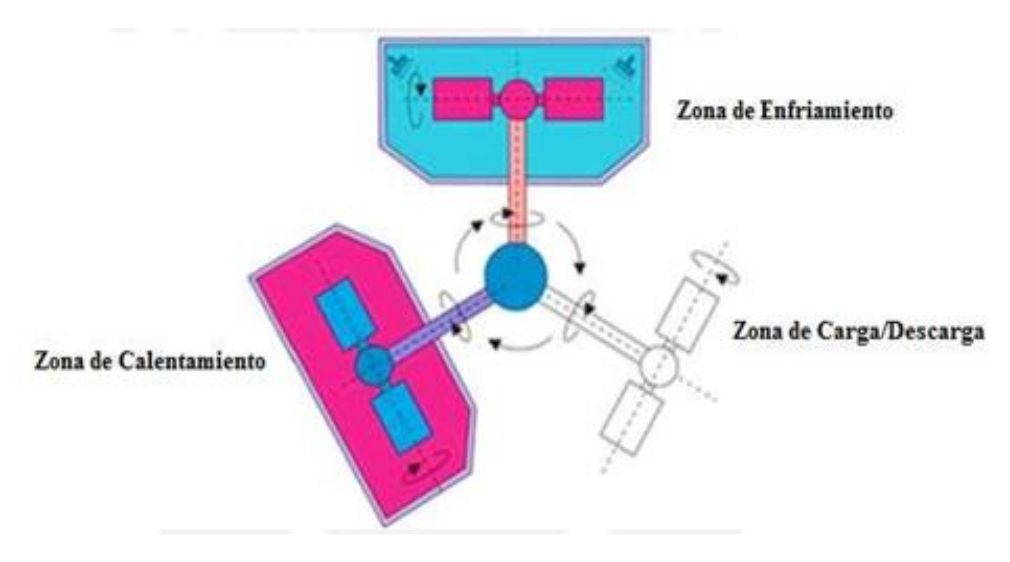

**Figura 3.1 Etapas de proceso en conjunto de rotomoldeo**

<span id="page-16-0"></span>La característica fundamental del proceso es que se realiza a bajas velocidades por lo que la adhesión del material no se debe a fuerzas centrifugas. Debido a su peso, el material siempre estará en la parte inferior conforme va girando y la adherencia sólo dependerá de la temperatura y de que toda la superficie interior del molde siempre este en contacto con el material. (Arribasplata Seguin, 2014)

#### **ETAPAS DEL PROCESO DE ROTOMOLDEO**

El proceso de rotomoldeo cuenta con cuatro etapas por la que pasa el material antes de convertirse en una pieza útil. El moldeo rotacional o rotomoldeo es un método para transformar plásticos, que generalmente se encuentran en polvo, para obtener artículos huecos.

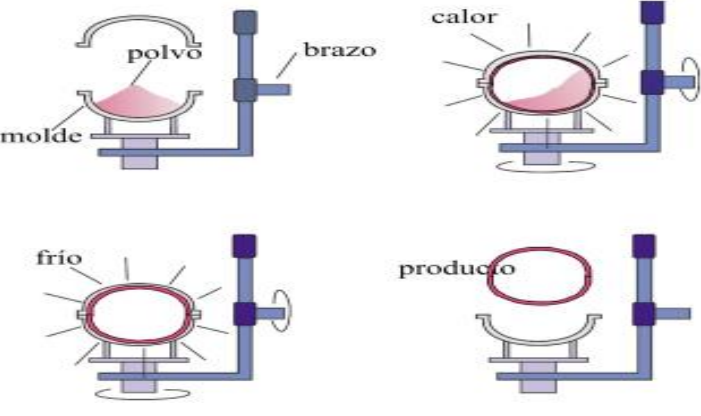

<span id="page-16-1"></span>**Figura 3.2 cuatro etapas de rotomoldeo**

Las máquinas de rotomoldeo deben ser capaces de hacer girar al molde en torno a dos ejes perpendiculares. Las primeras máquinas empleadas utilizaban un sistema de giro de vaivén, y se denominan máquinas de tipo "Rock and Roll" como las que se muestran en la figura 3.3.

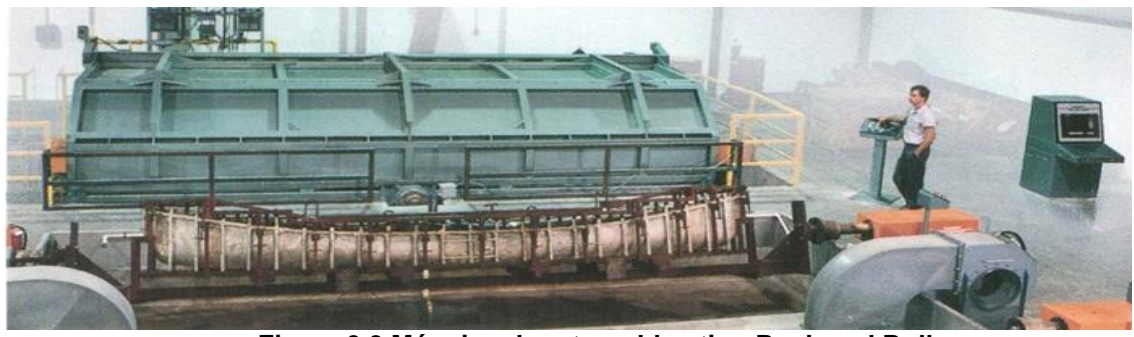

**Figura 3.3 Máquina de rotomoldeo tipo Rock and Roll**

<span id="page-17-1"></span>En estas máquinas se produce el giro completo alrededor de uno de los ejes, mientras que simultáneamente el sistema se coloca sobre otro eje perpendicular que hace que el molde gire hasta 45º, provocando el movimiento de vaivén. Estas máquinas se emplean todavía hoy en la producción de artículos muy grandes en los que resulta complicado hacer el giro completo alrededor de los dos ejes para la fabricación de cascos de canoas. (Beltrán Rico & Marcilla Gomis, 2012)

#### <span id="page-17-0"></span>**3.3 PLC**

Un autómata programable industrial (API) o Programable Logic Controller (PLC), es un equipo electrónico, programable en lenguaje no informático, diseñado para controlar en tiempo real y en ambiente de tipo industrial, procesos secuenciales.

Un PLC trabaja en base a la información recibida por los captadores y el programa lógico interno, actuando sobre los accionadores de la instalación.

Campos de aplicación

El PLC por sus especiales características de diseño tiene un campo de aplicación muy extenso. La constante evolución del hardware y software amplía constantemente este campo para poder satisfacer las necesidades que se detectan en el espectro de sus posibilidades reales.

Su utilización se da fundamentalmente en aquellas instalaciones en donde es necesario un proceso de maniobra, control, señalización, etc., por tanto, su aplicación abarca desde procesos de fabricación industriales de cualquier tipo a transformaciones industriales, control de instalaciones, etc.

Sus reducidas dimensiones, la extremada facilidad de su montaje, la posibilidad de almacenar los programas para su posterior y rápida utilización, la modificación o alteración de los mismos, etc., hace que su eficacia se aprecie fundamentalmente en procesos en que se producen necesidades tales como:

- Espacio reducido
- Procesos de producción periódicamente cambiantes
- Procesos secuenciales
- Maquinaria de procesos variables
- Instalaciones de procesos complejos y amplios
- Chequeo de programación centralizada de las partes del proceso

Ejemplos de aplicaciones generales:

- Maniobra de máquinas
- Maquinaria industrial de plástico
- Máquinas transfer
- Maquinaria de embalajes
- Maniobra de instalaciones:
	- **Instalación de aire acondicionado, calefacción...**
	- **Instalaciones de seguridad**
- Señalización y control:
	- Chequeo de programas
	- Señalización del estado de procesos

#### <span id="page-18-0"></span>**3.3.1 VENTAJAS E INCONVENIENTES**

No todos los autómatas ofrecen las mismas ventajas sobre la lógica cableada, ello es debido, principalmente, a la variedad de modelos existentes en el mercado y las innovaciones técnicas que surgen constantemente.

*Ventajas*

- Menor tiempo empleado en la elaboración de proyectos debido a que:
- No es necesario dibujar el esquema de contactos
- No es necesario simplificar las ecuaciones lógicas, ya que, por lo general la capacidad de almacenamiento del módulo de memoria es lo suficientemente grande.
- La lista de materiales queda sensiblemente reducida, y al elaborar el presupuesto correspondiente eliminaremos parte del problema que supone el contar con diferentes proveedores, distintos plazos de entrega.
- Posibilidad de introducir modificaciones sin cambiar el cableado ni añadir aparatos.
- Mínimo espacio de ocupación.
- Menor costo de mano de obra de la instalación.
- Economía de mantenimiento. Además de aumentar la fiabilidad del sistema, al eliminar contactos móviles, los mismos autómatas pueden indicar y detectar averías.
- Posibilidad de gobernar varias máquinas con un mismo autómata.
- Menor tiempo para la puesta en funcionamiento del proceso al quedar reducido el tiempo cableado.

#### **Inconvenientes**

- $\triangleright$  Como inconvenientes podríamos hablar, en primer lugar, de que hace falta un programador, lo que obliga a adiestrar a uno de los técnicos en tal sentido, pero hoy en día ese inconveniente está solucionado porque las universidades ya se encargan de dicho adiestramiento.
- El costo inicial también puede ser un inconveniente.

#### <span id="page-19-0"></span>**3.3.2 FUNCIONES BÁSICAS DE UN PLC**

**·** Detección:

 Lectura de la señal de los captadores distribuidos por el sistema de fabricación.

• Mando:

 Elaborar y enviar las acciones al sistema mediante los accionadores y preaccionadores.

• Dialogo hombre maquina:

 Mantener un diálogo con los operarios de producción, obedeciendo sus consignas e informando del estado del proceso.

• Programación:

 Para introducir, elaborar y cambiar el programa de aplicación del autómata. El dialogo de programación debe permitir modificar el programa incluso con el autómata controlando la máquina.

#### *Nuevas Funciones*

Redes de comunicación:

 Permiten establecer comunicación con otras partes de control. Las redes industriales permiten la comunicación y el intercambio de datos entre autómatas a tiempo real. En unos cuantos milisegundos pueden enviarse telegramas e intercambiar tablas de memoria compartida.

Sistemas de supervisión:

 También los autómatas permiten comunicarse con ordenadores provistos de programas de supervisión industrial. Esta comunicación se realiza por una red industrial o por medio de una simple conexión por el puerto serie del ordenador.

Control de procesos continuos:

 Además de dedicarse al control de sistemas de eventos discretos los autómatas llevan incorporadas funciones que permiten el control de procesos continuos. Disponen de módulos de entrada y salida analógicas y la posibilidad de ejecutar reguladores PID que están programados en el autómata.

Entradas- Salidas distribuidas:

 Los módulos de entrada salida no tienen por qué estar en el armario del autómata. Pueden estar distribuidos por la instalación, se comunican con la unidad central del autómata mediante un cable de red.

• Buses de campo:

 Mediante un solo cable de comunicación se pueden conectar al bus captadores y accionadores, reemplazando al cableado tradicional. El autómata consulta cíclicamente el estado de los captadores y actualiza el estado de los accionadores.

#### <span id="page-20-0"></span>**3.3.3 CONCEPTOS BÁSICOS DE PLC'S**

De acuerdo con la definición de la "Nema" (National Electrical Manufacturers Association) un controlador de lógica programable es: "Un aparato electrónico operado digitalmente, que usa una memoria programable para el almacenamiento interno de instrucciones para implementar funciones específicas, tales como lógica, secuenciación, registro y control de tiempos, conteo y operaciones aritméticas para controlar, a través de módulos de entrada/salida digitales (ON/OFF) o analógicos (1 - 5 VDC, 4 - 20 mA, etc.), varios tipos de máquinas o procesos.

Secuencia de operaciones en un PLC.

- $\triangleright$  Al encender el procesador, este efectúa un auto chequeo de encendido e inhabilita las salidas. Entra en modo de operación normal.
- $\triangleright$  Lee el estado de las entradas y las almacena en una zona especial de memoria llamada tabla de imagen de entradas
- En base a su programa de control, el PLC modifica una zona especial de memoria llamada tabla de imagen de salida.
- El procesador actualiza el estado de las salidas "copiando" hacia los módulos de salida el estado de la tabla de imagen de salidas (estas controlan el estado de los módulos de salida del PLC, relay, triacs, etc.).

El direccionamiento de entradas y salidas en la programación de un PLC consiste en informar a la CPU, de acuerdo al formato empleado por el fabricante, la dirección lógica de las diferentes entradas y salidas. El direccionamiento de I/O varía de marca en marca, sin embargo, la mayoría adopta una nomenclatura dividida en campos que proporciona información sobre la ubicación física de la entrada o salida.

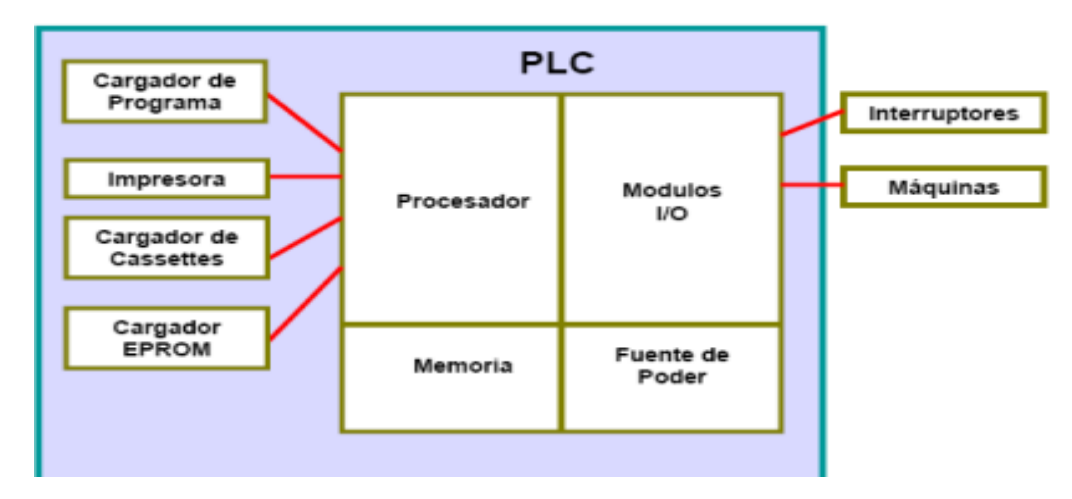

**Figura 3.4 Estructura de un PLC**

<span id="page-21-0"></span>Un esquema de escalera o de contactos está constituido por varias líneas horizontales que contienen símbolos gráficos de prueba ("Contactos") y de acción ("Bobinas"), que representan la secuencia lógica de operaciones que debe realizar el PLC.

La programación en Ladder de alguna forma se ha ido normalizando y ya casi la mayoría de los fabricantes presentan y programan sus PLC en formatos muy parecidos. La IEC 1131-3 es una norma aprobada como estándar internacional para los lenguajes de programación de PLC's. Dicha norma recoge todos los tipos de operandos de uso común en PLC's. En su apartado 2.2 (Representación exterior de los datos) se establece que dicha representación deberá consistir en literales numéricos (enteros y reales), literales de cadenas de caracteres y literales de tiempo. A partir de ello en el sistema ISaGRAF (IEC 1131-3 compatible) de CJ International se agrupan en cuatro tipos básicos: Booleano, Analógico, Temporizado y Mensaje. Además, tanto la norma como el ISaGRAF establecen como lenguajes de programación:

LD: Diagrama a contactos o de escalera (Ladder Diagram).

- $\triangleright$  IL: Lista de Instrucciones (Instruction List).
- **FBD: Diagrama de Bloques Funcionales (Function Block Diagram).**
- ST: Texto Estructurado (Structured Text).

SFC: Carta de Funciones Secuenciales (Sequential Function Chart). (Jorge, 2009)

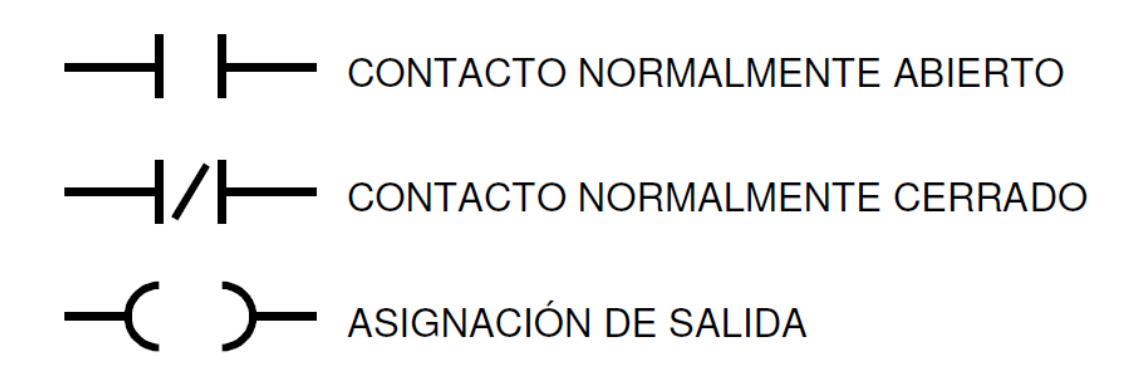

**Figura 3.5 símbolos básicos utilizados para el diagrama de escalera.**

#### <span id="page-22-1"></span><span id="page-22-0"></span>**3.4 ESPECIFICACIONES TÉCNICAS DE LA FAMILIA PLC TWIDO TWDLCAE40DRF.**

Los Controladores programables Twido, han sido optimizados para las instalaciones sencillas y las máquinas pequeñas: aplicaciones estándar de 10 a 100 E/S (máx. 252 E/S). Donde el Twido ofrece una flexibilidad y sencillez a la hora de automatizar este tipo de aplicaciones. El controlador Twido dispone de dos modelos: Compacto o Modular.

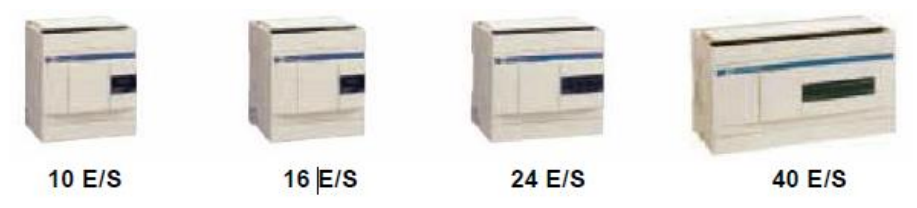

**Figura 3.6 Familia de PLC'S Twido**

<span id="page-23-0"></span>En los controladores de 24 E/S es posible colocar hasta 4 módulos de ampliación y en los de 40 E/S hasta 7 módulos, dependiendo siempre de que no se supere los límites de consumo de potencia, este se puede controlar a través del software TWIDO SUITE. Dependiendo del tipo de módulo de ampliación se puede llegar hasta 152 E/S con el controlador de 24 E/S y hasta 264 E/S como máximo con el de **40 E/S**.

Los controladores TWIDO compactos ya tienen integrada la fuente de alimentación y utilizan: Una alimentación de corriente alterna comprendida entre 100 y 240 Vca (que garantiza la alimentación 24 Vcc de los captadores), o una alimentación de corriente continua comprendida entre 19,2 y 30 Vcc.

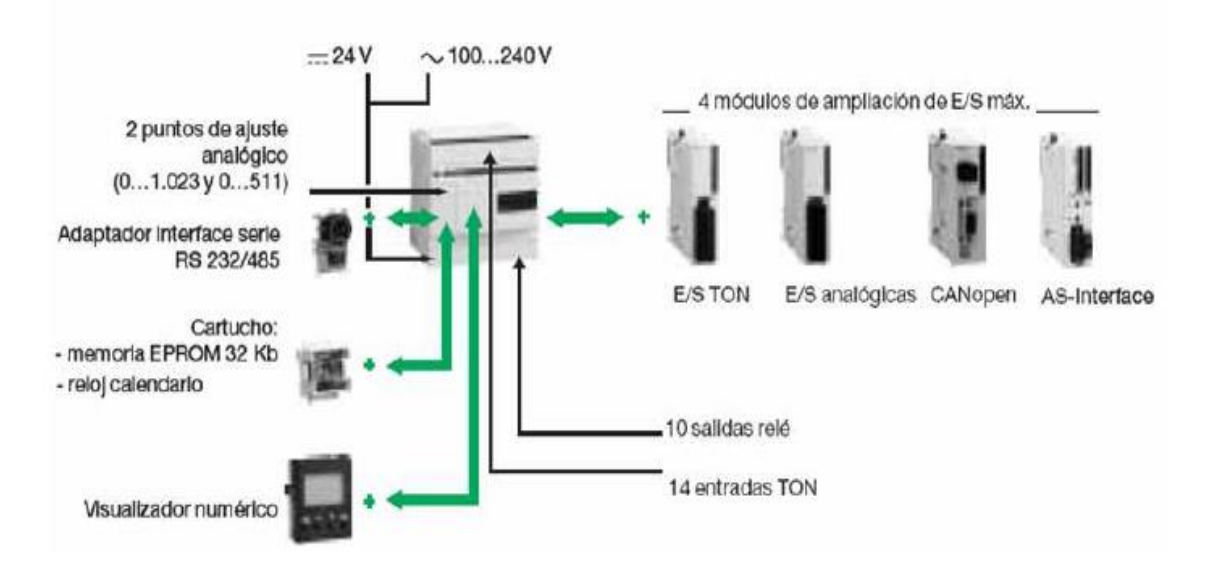

**Figura 3.7 Módulos de ampliación y accesorios para controladores compactos**

<span id="page-23-1"></span>Los controladores base compactos de las series TWDLCAA40DRF y TWDLCAE40DRF integran funciones avanzadas:

- ▶ Puerto de red Ethernet 100Base-TX integrado: sólo para TWDLCAE40DRF
- $\triangleright$  Reloj de tiempo real (RTC) integrado.
- Un cuarto contador rápido (FC).
- **►** Soporte de batería externa.

Componentes del PLC Twido

<span id="page-24-1"></span>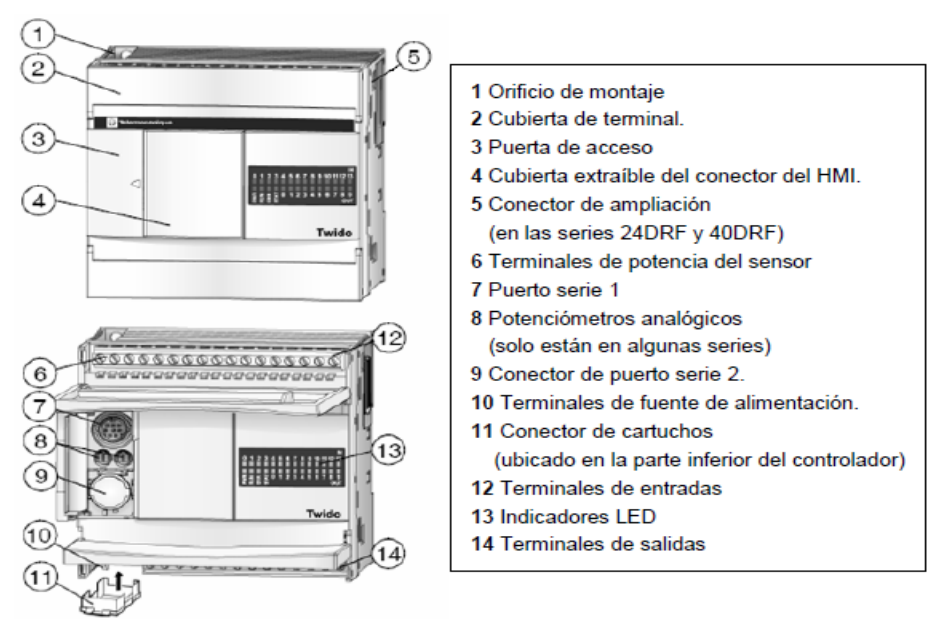

**Figura 3.8 Componentes de un PLC Twido**

#### <span id="page-24-2"></span><span id="page-24-0"></span>**3.4.1 MÓDULOS DE AMPLIACIÓN ANALÓGICOS**

Los módulos de ampliación de entradas analógicas TWIDO permiten obtener diferentes valores analógicos presentes en las aplicaciones industriales. Los de salidas analógicas se utilizan para dirigir los preaccionadores en unidades físicas, como variadores de velocidad, válvulas y aplicaciones que requieran control de procesos.

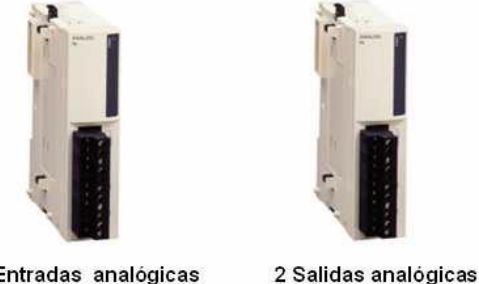

4 Entradas analógicas

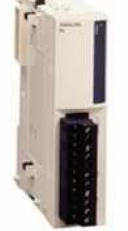

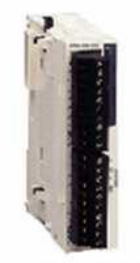

4 Entradas y 2 Salidas analógicas

#### **Figura 3.9 Módulos de ampliación entradas y salidas analógicas**

<span id="page-24-3"></span>Las entradas y salidas analógicas vendrán definidas en función del valor analógico, puede ser la corriente o la tensión, incluso valores de resistencia para los casos de temperatura. Los módulos de entradas/salidas analógicas, tendrán la conexión del tipo bornero extraíble. Los módulos de entradas/salidas analógicas se elegirán teniendo en cuenta los siguientes parámetros:

- Número de entradas/salidas: 2, 4 y 8.
- Tipo de señal analógica:
- Señal de Tensión de 0 10 V
- Señal de corriente de 0 20 mA
- Señal de corriente de 4 20 mA
- Señal de entrada termopar del tipo K, J y T.
- Señal de entrada PTC del tipo Pt 100/1000, Ni100/1000 rango de
- $\bullet$  temperatura entre 50 100 °C.

Los módulos analógicos Twido ofrecen una resolución de 10 bits, 11 bits + signo y 12 bits, con conexión mediante bornero con tornillo. Es necesario instalar una alimentación externa de 24 Vcc para cada módulo analógico, los elementos electrónicos internos.

Tipos de conexionado:

Se observa que hay diferentes tipos de conexionado en los diferentes módulos de ampliación para facilitar el cableado de los diferentes elementos de la aplicación a automatizar (sensores, actuadores) al controlador Twido. Estos 2 tipos de conexionado son:

Borneros con tornillos extraíbles, conectores de tipo resorte que permiten realizar un cableado sencillo, rápido y seguro.

#### <span id="page-25-0"></span>**3.4.2 COMUNICACION**

Remote Link (Conexión remota): permite realizar una comunicación entre autómatas Twido vía RS-485, utilizado para ver E/S a distancia (sin programa en las CPU's deportadas) o para red de TWIDO'S con programa, con una longitud máxima de 200 m y hasta 8 equipos en una red (maestro + 7 esclavos).

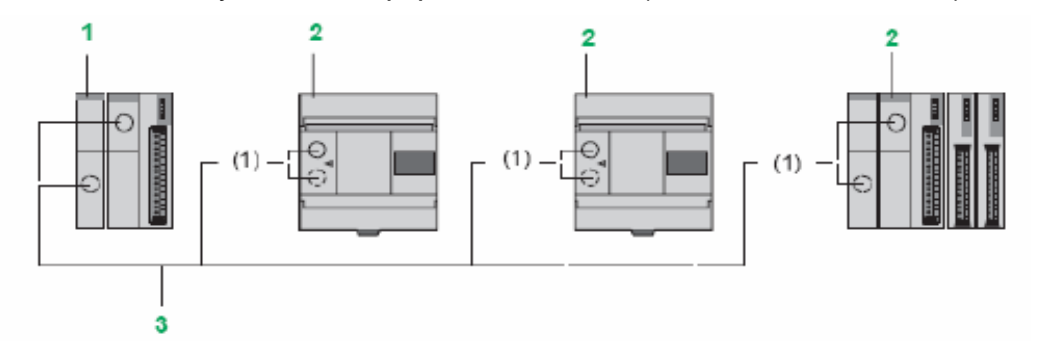

<span id="page-25-1"></span>**Figura 3.10 Comunicaciones PLC - PLC**

- 1. Controlador de base compacta o modular denominado "maestro"
- 2. bases compacta o modular TWIDO utilizadas en ampliación de E/S o "réflex".
- 3. Cable RS-485 tres hilos a partir del puerto de enlace serie integrado o del 2° puerto de enlace serie de opción.

**ASCII**: permite comunicar el autómata, vía RS-485 y RS-232, con un gran número de dispositivos: impresoras (para la impresión periódica de reportes de producción), lectores de códigos de barras y módems.

**Modbus:** comunicación Modbus Maestro/Esclavo por ambos puertos (RS485 o 232), permite conectar Twido a un gran número de equipos industriales, basado en mensajería aperiódica entre equipos.

*Nota: El controlador compacto TWDLCAE40DRF proporciona un puerto de comunicación RJ45 Ethernet integrado. Las comunicaciones Ethernet implementan el protocolo TCP/IP Modbus. Además, se pueden implementar más comunicaciones agregando módulos de comunicación, existen varios tipos en función del protocolo que se desee:*

- *Módulo de comunicación Maestro ASI.*
- *Módulo de comunicación Maestro CANOpen.*
- *Módulo de comunicación Maestro/Esclavo Modbus.*

#### <span id="page-26-0"></span>**3.4.3 BUS DE COMUNICACIÓN MODBUS**

El enlace serie Modbus permite responder a las arquitecturas maestro/esclavo (no obstante, es necesario comprobar que los servicios Modbus útiles para la aplicación se implanten en los equipos implicados). El bus está constituido por una estación maestro y por estaciones esclavo. Sólo la estación maestro puede iniciar el intercambio (la comunicación directa entre estaciones esclavo no es posible). Existen dos mecanismos de intercambio:

Pregunta/respuesta, las peticiones del maestro se dirigen a un esclavo determinado. El esclavo interrogado espera de vuelta la respuesta.

Difusión, el maestro difunde un mensaje a todas las estaciones esclavo del bus. Éstas últimas ejecutan la orden sin emitir respuesta.

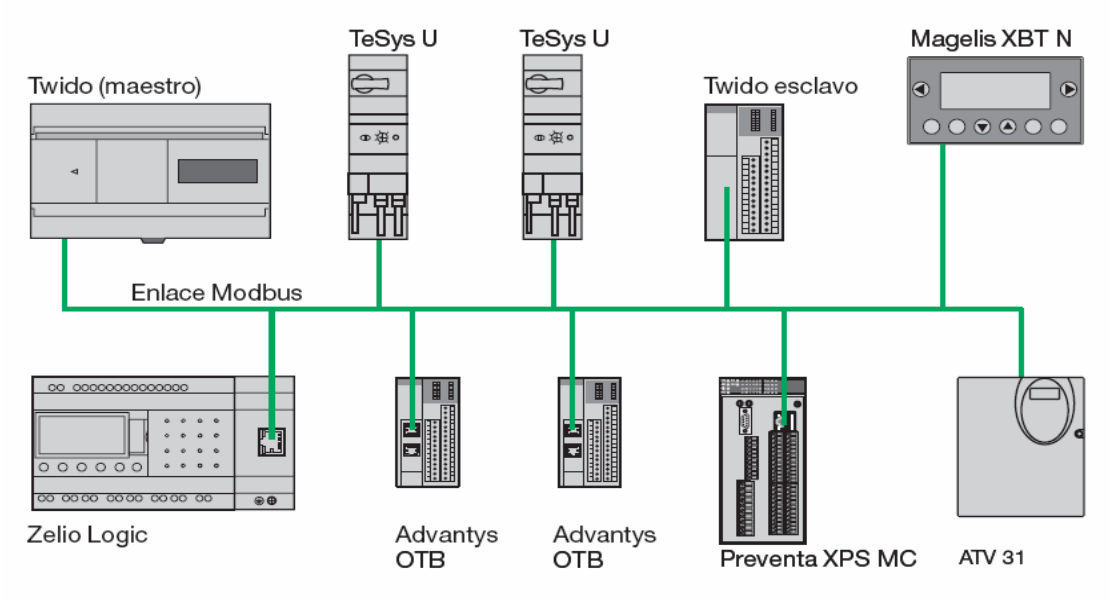

**Figura 3.11 Bus de comunicación Modbus**

#### <span id="page-27-2"></span><span id="page-27-0"></span>**3.4.4 BUS DE COMUNICACIÓN ETHERNET**

TwidoPort ConneXium aporta conectividad Ethernet a la línea de productos Twido. La pasarela es el medio entre el dispositivo Twido Modbus/RTU (RS-485) y la capa física de las redes Modbus/TCP en el modo esclavo. Este módulo sólo admite el modo esclavo.

Las principales características del módulo TwidoPort son las siguientes:

-Clase A10 (Sin servidor web, ni I/O scanning).

-Mensajería Modbus (lectura/escritura de palabras de datos).

-Función BOOTP.

-Admite la configuración manual utilizando Telnet.

-Interface físico 10BASE-T/100BASE-TX, con conector normalizado de tipo RJ45. -Caudal binario 10/100 Mbits/s, con reconocimiento automático de par trenzado

La gama de los controladores programables Twido ofrece una base compacta con puerto Ethernet integrado. TWD LCAE 40DRF y TWD LCDE 40DRF. (Instituto Schneider Electric de Formación, 2008)

#### <span id="page-27-1"></span>**3.5 PROTOCOLO MODBUS**

Modbus es un [protocolo de comunicaciones](http://es.wikipedia.org/wiki/Protocolo_de_comunicaciones) situado en el nivel 7 del [Modelo OSI,](http://es.wikipedia.org/wiki/Modelo_OSI) basado en la arquitectura maestro/esclavo o cliente/servidor, diseñado en [1979](http://es.wikipedia.org/wiki/1979) por [Modicon](http://es.wikipedia.org/w/index.php?title=Modicon&action=edit&redlink=1) para su gama de [controladores lógicos programables](http://es.wikipedia.org/wiki/Controlador_l%C3%B3gico_programable) (PLC's). Convertido en un protocolo de comunicaciones [estándar de facto](http://es.wikipedia.org/wiki/Est%C3%A1ndar_de_facto) en la [industria,](http://es.wikipedia.org/wiki/Industria) es el que goza de mayor disponibilidad para la conexión de dispositivos [electrónicos](http://es.wikipedia.org/wiki/Electr%C3%B3nica) industriales. Las razones por las cuales el uso de Modbus es superior a otros protocolos de comunicaciones son:

- 1. Es público
- 2. Su implementación es fácil y requiere poco desarrollo
- 3. Maneja bloques de datos sin suponer restricciones

Modbus permite el control de una red de dispositivos, por ejemplo un sistema de medida de temperatura y humedad, y comunicar los resultados a un [ordenador.](http://es.wikipedia.org/wiki/Ordenador) Modbus también se usa para la conexión de un ordenador de supervisión con una unidad remota [\(RTU\)](http://es.wikipedia.org/wiki/Unidad_Terminal_Remota) en sistemas de supervisión adquisición de datos [\(SCADA\)](http://es.wikipedia.org/wiki/SCADA). Existen versiones del protocolo Modbus para [puerto](http://es.wikipedia.org/wiki/Puerto_serie)  [serie](http://es.wikipedia.org/wiki/Puerto_serie) y [ETHERNET](http://es.wikipedia.org/wiki/Ethernet) (Modbus/TCP).

Existen dos variantes, con diferentes representaciones numéricas de los datos y detalles del protocolo ligeramente desiguales. Modbus RTU es una representación binaria compacta de los datos. Modbus ASCII es una representación legible del protocolo pero menos eficiente. Ambas implementaciones del protocolo son serie. El formato RTU finaliza la trama con una suma de [control de redundancia cíclica](http://es.wikipedia.org/wiki/Control_de_redundancia_c%C3%ADclica) (CRC), mientras que el formato ASCII utiliza una suma de [control de redundancia](http://es.wikipedia.org/w/index.php?title=C%C3%B3digos_de_Redundancia_Longitudinal&action=edit&redlink=1)  [longitudinal](http://es.wikipedia.org/w/index.php?title=C%C3%B3digos_de_Redundancia_Longitudinal&action=edit&redlink=1) (LRC). La versión Modbus/TCP es muy semejante al formato RTU, pero estableciendo la transmisión mediante paquetes [TCP/IP](http://es.wikipedia.org/wiki/TCP/IP) (puerto del sistema 502, identificador *asa-appl-proto*).

Modbus Plus (Modbus+ o MB+), es una versión extendida del protocolo y privativa de Modicon. Dada la naturaleza de la red precisa un [coprocesador](http://es.wikipedia.org/wiki/Coprocesador) dedicado para el control de la misma. Con una velocidad de 1 Mbit/s en un par trenzado sus especificaciones son muy semejantes al estándar EIA[/RS-485](http://es.wikipedia.org/wiki/RS-485) aunque no guarda compatibilidad con este.

Modbus modelo ISO.

 Modbus con enlace serie, opera de 1200bps a 56Kbps con método de acceso maestro/esclavo.

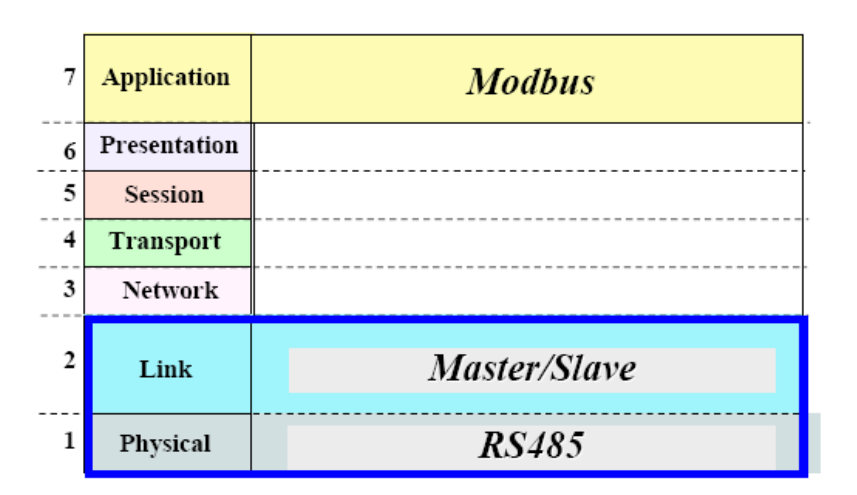

<span id="page-28-0"></span>**Figura 3.12 Modbus modelo ISO**

 Modbus Plus. Es un bus que opera a 1Mbps y el método de acceso está basado en Token-Ring.

| 7 | <b>Application</b> | <b>Modbus</b>    |
|---|--------------------|------------------|
| 6 | Presentation       |                  |
| 5 | <b>Session</b>     |                  |
| 4 | <b>Transport</b>   |                  |
| 3 | <b>Network</b>     |                  |
| 2 | Link               | 802.4 token ring |
|   | Physical           | <i>RS485</i>     |

**Figura 3.13 Modelo Modbus PLUS**

<span id="page-29-0"></span> Modbus Ethernet TCP/IP. Utiliza la capa física Ethernet con velocidades de 10 Mbps y 100 Mbps y protocolos TCP/IP.

|   | <b>Application</b> |                      | <b>Modbus</b> |
|---|--------------------|----------------------|---------------|
| 6 | Presentation       |                      |               |
| 5 | <b>Session</b>     |                      |               |
| 4 | <b>Transport</b>   |                      | <b>TCP</b>    |
| 3 | <b>Network</b>     |                      | $_{\rm IP}$   |
| 2 | Link               | <b>CSMA/CD</b>       |               |
|   | Physical           | ETHERNET V2 or 802.3 |               |

**Figura 3.14 Modelo Modbus TCP/IP**

<span id="page-29-1"></span>Cada dispositivo de la red Modbus posee una dirección única. Cualquier dispositivo puede enviar órdenes Modbus, aunque lo habitual es permitirlo sólo a un dispositivo maestro. Cada comando Modbus contiene la dirección del dispositivo destinatario de la orden. Todos los dispositivos reciben la trama pero sólo el destinatario la ejecuta (salvo un modo especial denominado "Broadcast"). Cada uno de los mensajes incluye información redundante que asegura su integridad en la recepción. Los comandos básicos Modbus permiten controlar un dispositivo RTU para modificar el valor de alguno de sus registros o bien solicitar el contenido de dichos registros.

Existe gran cantidad de [módems](http://es.wikipedia.org/wiki/Modem) que aceptan el protocolo Modbus. Algunos están específicamente diseñados para funcionar con este protocolo. Existen implementaciones para conexión por cable, [wireless,](http://es.wikipedia.org/wiki/Wireless) [SMS](http://es.wikipedia.org/wiki/Servicio_de_mensajes_cortos) o [GPRS.](http://es.wikipedia.org/wiki/GPRS) La mayoría de problemas presentados hacen referencia a la [latencia](http://es.wikipedia.org/wiki/Latencia) y a la sincronización.

#### <span id="page-30-0"></span>**3.5.1 VARIACIONES**

Todas las implementaciones presentan variaciones respecto al estándar oficial. Algunas de las variaciones más habituales son:

- Tipos de Datos
	- Coma Flotante IEEE
	- Entero 32 bits
	- Datos 8 bits
	- Tipos de datos mixtos
	- Campos de bits en enteros
	- Multiplicadores para cambio de datos a/de entero. 10, 100, 1000, 256...
- Extensiones del Protocolo
	- Direcciones de esclavo de 16 bits

 $\bullet$  Tamaño de datos de 32 bits (1 dirección = 32 bits de datos devueltos.) (PROTOCOLOS MODBUS, s.f.)

#### <span id="page-30-1"></span>**3.6 MODBUS TCP / IP**

Es la evolución más utilizada/conocida, una "versión" del protocolo Modbus que permite la implementación de este protocolo sobre redes Ethernet en consecuencia, aumenta el grado de conectividad. Es muy semejante al formato RTU, pero estableciendo la transmisión mediante paquetes TCP/IP (puerto del sistema 502, identificador asa-appl-proto). Esta "versión" del protocolo encapsula la trama base del protocolo Modbus en la capa de aplicación TCP/IP de forma sencilla. De este modo, Modbus-TCP se puede utilizar en Internet, de hecho, este fue uno de los objetivos que motivó su desarrollo (la especificación del protocolo se ha remitido a la IETF=Internet Engineering Task Force). En la práctica, un dispositivo instalado en Europa podría ser direccionado desde EEUU o cualquier otra parte del mundo.

<span id="page-31-1"></span>Las ventajas para los instaladores o empresas de automatización son innumerables:

• Realizar reparaciones o mantenimiento remoto desde la oficina utilizando un PC, reduciendo así los costes y mejorando el servicio al cliente. • El ingeniero de mantenimiento puede entrar al sistema de control de la planta desde su casa, evitando desplazamientos.

• Permite realizar la gestión de sistemas distribuidos geográficamente mediante el empleo de las tecnologías de Internet/Intranet actualmente disponibles.

MODBUS® TCP/IP se ha convertido en un estándar industrial de facto debido a su simplicidad, bajo coste, necesidades mínimas en cuanto a componentes de hardware, y sobre todo a que se trata de un protocolo abierto.

En la actualidad hay cientos de dispositivos MODBUS® TCP/IP disponibles en el mercado. Se emplea para intercambiar información entre dispositivos, así como monitorizarlos y gestionarlos. También se emplea para la gestión de entradas/salidas distribuidas, siendo el protocolo más popular entre los fabricantes de este tipo de componentes.

La combinación de una red física versátil y escalable como Ethernet con el estándar universal de inter redes TCP/IP y una representación de datos independiente de fabricante, como MODBUS®, proporciona una red abierta y accesible para el intercambio de datos de proceso.

#### <span id="page-31-0"></span>**3.6.1 EL PROTOCOLO MODBUS TCP**

Modbus/TCP simplemente encapsula una trama Modbus en un segmento TCP. TCP proporciona un servicio orientado a conexión fiable, lo que significa que toda consulta espera una respuesta.

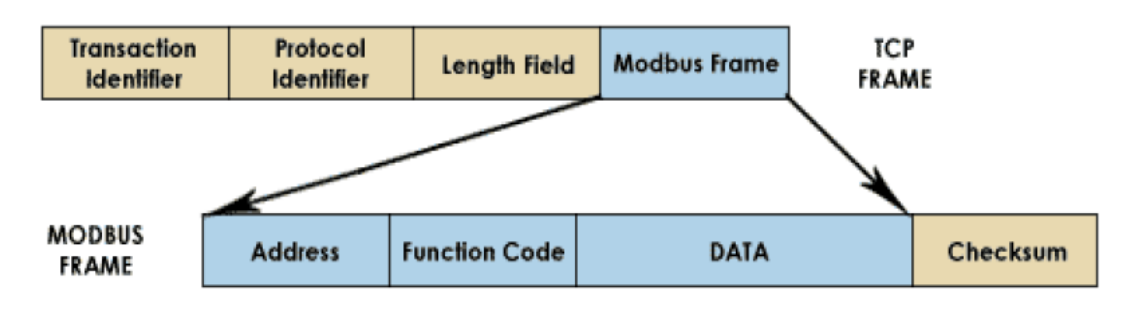

**Figura 3.15 Protocolo Modbus TCP**

<span id="page-31-2"></span>Esta técnica de consulta/respuesta encaja perfectamente con la naturaleza Maestro/Esclavo de Modbus, añadido a la ventaja del determinismo que las redes Ethernet conmutadas ofrecen a los usuarios en la industria. El empleo del protocolo abierto Modbus con TCP proporciona una solución para la gestión desde unos pocos a decenas de miles de nodos.

Prestaciones de un sistema MODBUS TCP/IP

Las prestaciones dependen básicamente de la red y el hardware. Si se usa MODBUS® TCP/IP sobre Internet, las prestaciones serán las correspondientes a tiempos de respuesta en Internet, que no siempre serán las deseables para un sistema de control. Sin embargo pueden ser suficientes para la comunicación destinada a depuración y mantenimiento, evitando así desplazamientos al lugar de la instalación.

Si disponemos de una Intranet de altas prestaciones con conmutadores Ethernet de alta velocidad, la situación es totalmente diferente.

En teoría, MODBUS® TCP/IP, transporta datos hasta  $\frac{250}{250+70+70}$  o alrededor de un 60% de eficiencia cuando se trasfieren registros en bloque, y puesto que  $10<sup>T</sup>$ proporciona unos 1.25 Mbps de datos, la velocidad de transferencia de información útil será:

 $1.25M/2 * 60\% = 360000$  registros por segunndo

En 100BaseT la velocidad es 10 veces mayor. Esto suponiendo que se están empleando dispositivos que pueden dar servicio en la red Ethernet aprovechando todo el ancho de banda disponible. En los ensayos prácticos realizados por by Schneider Automation utilizando un PLC Ethernet MomentumTM con entradas/salidas Ethernet, demostró que se podían escanear hasta 4000 bloques I/O por segundo, cada uno con hasta 16 I/O analógicas de 12-bits o 32 I/O digitales (se pueden actualizar 4 bases por milisegundo). Aunque estos resultados están por debajo del límite teórico calculado anteriormente, pero debemos recordar que el dispositivo se probó con una CPU de baja velocidad (80186 a 50MHz con 3 MIPS). Además, el abaratamiento de los ordenadores personales y el desarrollo de redes Ethernet cada vez más rápidas, permite elevar las velocidades de funcionamiento, a diferencia de otros buses que están inherentemente limitados una sola velocidad.

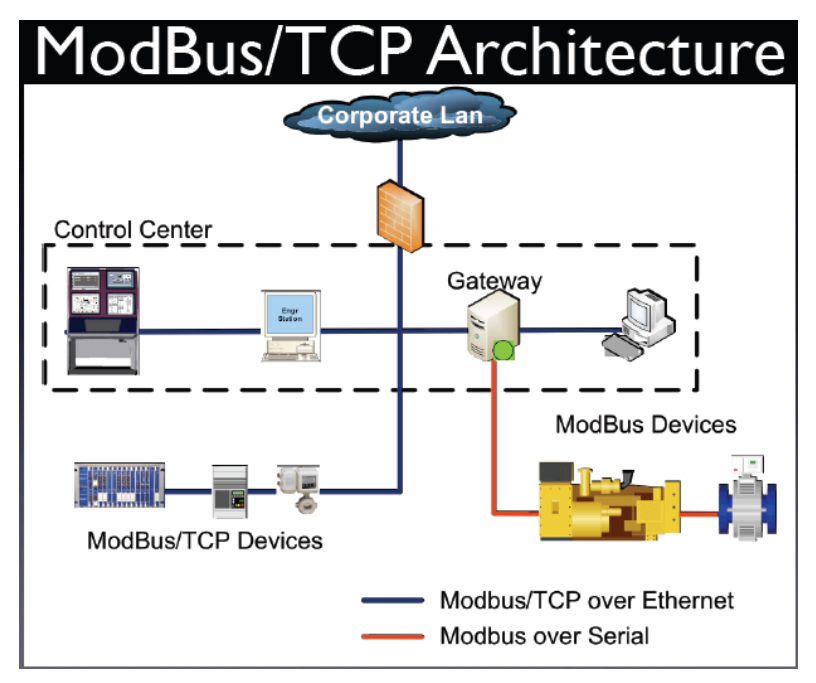

**Figura 3.16 Arquitectura modbus TCP/IP**

<span id="page-33-0"></span>Puesto que MODBUS® TCP/IP es simplemente un protocolo MODBUS® encapsulado en TCP, es muy sencillo comunicar dispositivos MODBUS® existentes sobre MODBUS® TCP/IP. Para ello se requiere una pasarela que convierta el protocolo MODBUS a MODBUS TCP/IP.

<span id="page-33-1"></span>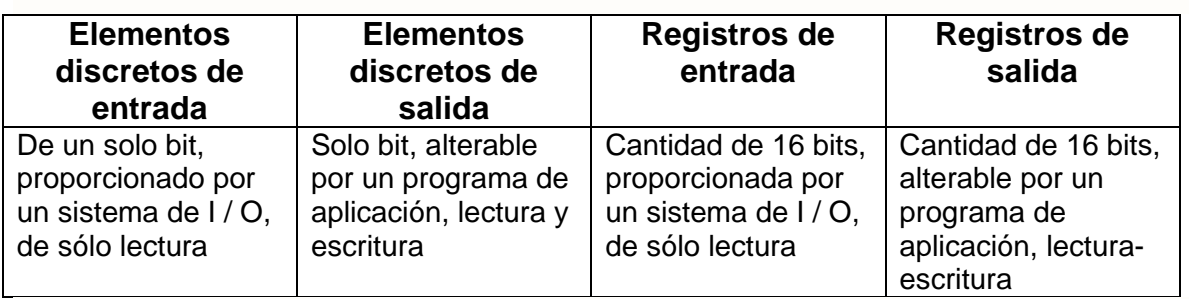

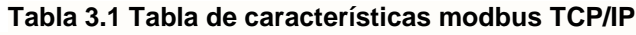

La distinción entre las entradas y salidas, y entre los elementos de datos de bits direccionables y palabra direccionable, no implican ningún comportamiento de la aplicación. Es perfectamente aceptable, y muy común, a considerar las cuatro mesas como superponiendo unos a los otros, si esta es la interpretación más natural en el equipo de destino en cuestión.

Para cada una de las tablas principales, el protocolo permite la selección individual de 65.536 elementos de datos, y las operaciones de lectura o escritura de esos artículos están diseñados para abarcar varios Elementos de datos consecutivos

hasta un límite de tamaño de datos que es dependiente del código de función de transacción.

Los "leer y escribir referencia general 'códigos de función se definen para llevar un número de referencia de 32 bits, y podrían ser utilizados para permitir el acceso directo a elementos de datos dentro de un espacio muy grande. Hoy en día no hay dispositivos PLC, que se aprovechan de eso.

Así que un mensaje MODBUS solicitando la lectura de un registro en el offset 0 devolvería el valor conocido para el programador de aplicaciones que se encuentran en el registro de 4: 00.001 (tipo de memoria 4 = registro de salida, referencia 00001) funciones útiles, pero con algunas particularidades. También se identifican las funciones del actual conjunto que no son adecuados para la interoperabilidad.

(MODBUS TCP/IP, s.f.)

#### <span id="page-34-0"></span>**3.7 SISTEMA SCADA**

SCADA proviene de la siglas de Supervisory Control And Data Acquisition ( Adquisicion de datos y supervisión de control). Es una aplicación software de control de producción, que se comunica con los dispositivos de campo y controla el proceso de forma automática desde la pantalla del ordenador; proporciona información del proceso de diversos usuarios: operadores, supervisores de control de calidad, supervisión, mantenimiento, etc.

Los sistemas de interfaz entre usuarios y planta basados en paneles de control repletos de indicadores luminosos, instrumentos de medida y pulsadores, están siendo sustituidos por sistemas digitales que implementan el panel sobre la pantalla de un ordenador. El control directo lo realizan los controladores autónomos digitales y/o autómatas programables y están conectados a un ordenador que realiza las funciones de dialogo con el operador, tratamiento de la información y control de la producción, utilizando el SCADA.

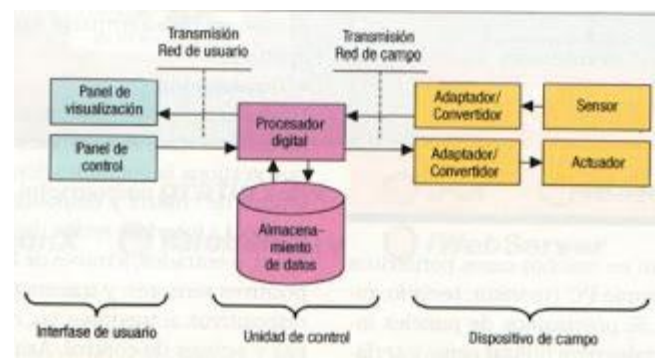

<span id="page-34-1"></span>**Figura 3.17 Esquema básico de un sistema SCADA**

Funciones Principales.

- Adquisición de datos: para recoger, procesar y almacenar la información recibida.
- Supervisión: para observar desde un monitor la evolución de las variables de control.
- Control: para modificar la evolución del proceso, actuando bien sobre los reguladores autónomos básicos (consignas, alarmas, menús, etc.) bien directamente sobre el proceso mediante las salidas conectadas.

Funciones específica.

- Transmisión. De información con dispositivos de campo y otras PC.
- Base de datos. Gestión de datos con bajos tiempos de acceso. Suele utilizar ODBC.
- Presentación. Representación gráfica de los datos. Interfaz del operador o HMI (Human Machine Interface).
- Explotación. De los datos adquiridos para la gestión de calidad, control estadístico, gestión de la producción y gestión administrativa y financiera.

#### Prestaciones

Un paquete SCADA debe de ofrecer las siguientes presentaciones:

- Posibilidad de crear paneles de alarma, que exigen la presencia del operador para reconocer una parada o situación de alarma, con registro de incidencias.
- Generación de históricos de señal de planta, que pueden ser volcados para su proceso sobre una hoja de cálculo.
- Ejecución de programas, que modifican la ley de control, o incluso el programa total sobre el autómata, bajo ciertas condiciones.
- Posibilidad de programación numérica, que permite realizar cálculos aritméticos de elevada resolución sobre la CPU del ordenador, y no sobre la del autómata, menos especializado, etc.

Con ellas, se pueden desarrollar aplicaciones basadas en la PC, con capturas de datos, análisis de señales, presentaciones en pantalla, envió de resultados a disco e impresoras, etc.

Además, de todas estas funciones se llevan a cabo mediante un paquete de funciones que incluye zonas de programación en un lenguaje de uso general como C o Pascal, aunque actualmente se está imponiendo VBA (Visual Basic for Applications), lo cual confiere una potencia muy elevada y de gran versatilidad.

#### Requisitos.

Un SCADA debe cumplir varios objetivos:

- Deben ser sistemas de arquitectura abierta, capaces de crecer o adaptarse según las necesidades cambiantes de la empresa.
- Deben comunicarse con Taltal facilidad y de forma transparente al usuario con el equipo de planta y con el resto de la empresa (redes locales y de gestión).
- Deben ser programas sencillos de instalar, sin excesivas exigencias de hardware, y fáciles de utilizar, con interfaces amigables con el usuario.

#### Módulos

Los módulos o bloques de software son los siguientes:

- Configuración: permite el usuario definir el entorno de trabajo de su SCADA, adaptándolo a la aplicación particular que se desea desarrollar.
- Interfaz gráfico del operador: proporciona al operador las funciones de control y supervisión de la planta. El proceso se representa mediante sinópticos gráficos.
- Módulo de proceso: ejecuta las acciones de mando pre programado a partir de los valores actuales de variables leídas. La programación se realiza por medio de bloques de programa en leguaje de alto nivel (como C, Basic, etc.).
- Gestión y archivo de datos: se encarga del almacenamiento y proceso ordenado de los datos, de forma que otra aplicación o dispositivo que pueda tener acceso a ellos.
- Comunicaciones: se encarga de la transferencia de información entre la planta y la arquitectura hardware que soporta el SCADA, y entre ésta y el resto de elementos informáticos de gestión.

Elementos de hardware

Un SCADA está formado por:

- Ordenador central o MTU
- Ordenadores remotos o RTU's
- Red de comunicación
- Instrumentación de campo.

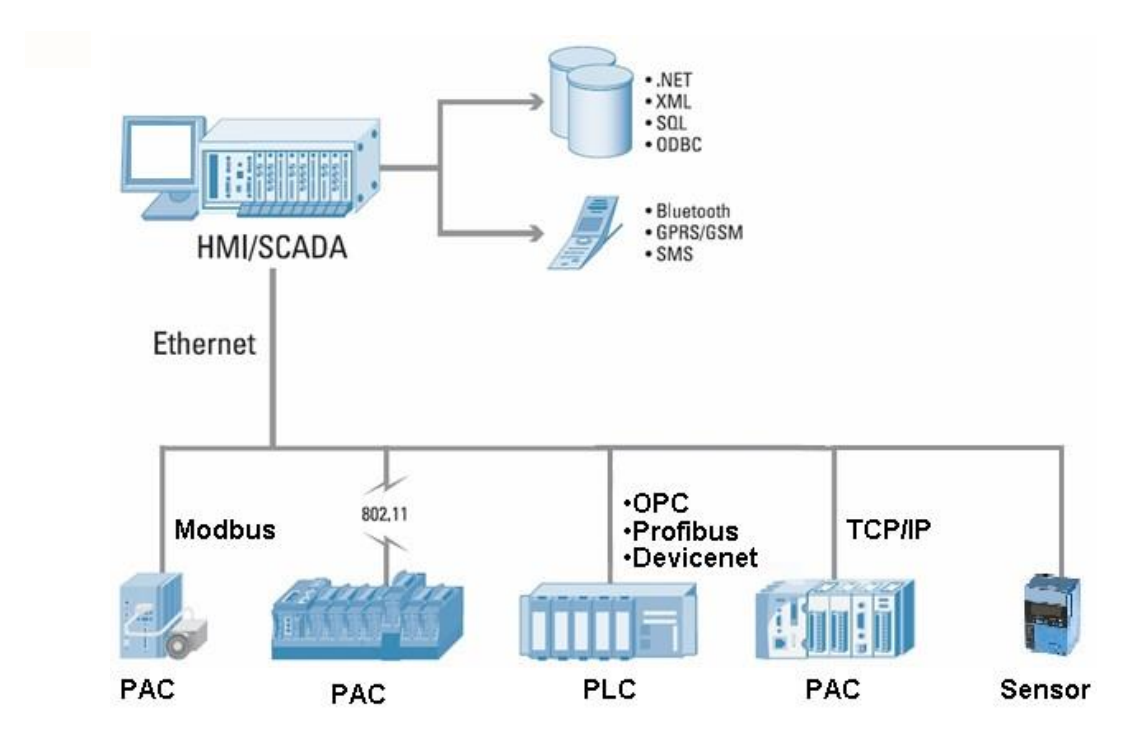

**Figura 3.18 Elementos de una red SCADA**

<span id="page-37-0"></span>Software SCADA

Algunos de los programas SCADA, o que incluyen SCADA como parte de ellos, son:

- Aimax, de Desin Instruments S.A.
- CUBE, Orsi España S.A.
- FIX, de Intellution.
- Lookout, National Instruments.
- Monitor Pro, de Schneider Electric.
- SCADA InTouch, de LOGITEK.
- SYSMAC SCS, de Omron.
- Scatt Graph 5000, de ABB.
- WinCC, de Siemens.
- Vijeo Designer, de Schneider Electric.

#### <span id="page-38-0"></span>**3.8 PROCEDIMIENTO Y DESCRIPCIÓN DE LAS ACTIVIDADES REALIZADAS.**

Se configuro la IP del PLC Twido de tal forma que la programación realizada en el software Twido Suite se pudiera cargar por medio de la plataforma Ethernet [Anexo A], y de esa forma por la plataforma configurar un enlace por medio del protocolo Modbus TCP/IP con la pantalla táctil la cual se configuro y se le asignó una IP para poder lograr la manipulación de las variables del PLC por medio de la pantalla HMI.

Por medio del grafcet presentado en la Figura 3.19 hace referencia a la forma en la que se llevó a cabo la automatización de la máquina de rotomoldeo SMARTTEC dividiendo la programación en un estado de secuencia automática y uno de secuencia manual con el fin de hacer más eficaz la producción de tinacos.

Para la realización del programa se utilizó TWIDO SUITE [Anexo D] en el cual se utilizó el lenguaje ladder o tipo escalera se llevó a cabo la programación de la automatización siguiendo el grafcet y realizando una tabla de descripción de los símbolos como se puede observar en la tabla 3.2.1 esto para llevar un orden solido en el proceso de automatización.

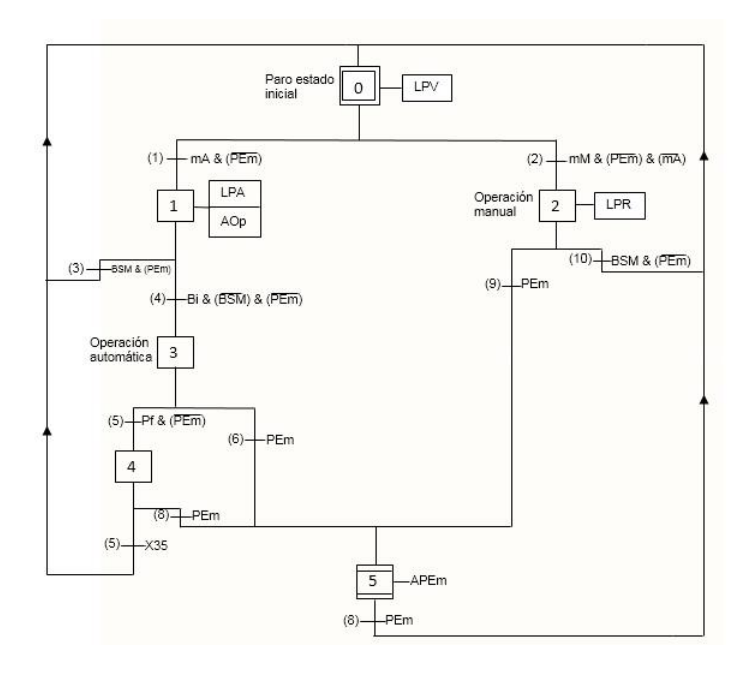

<span id="page-38-1"></span>**Figura 3.19 GRAFCET de automatización**

#### **Tabla 3.2.1 Tabla de símbolos GRAFCET**

<span id="page-39-0"></span>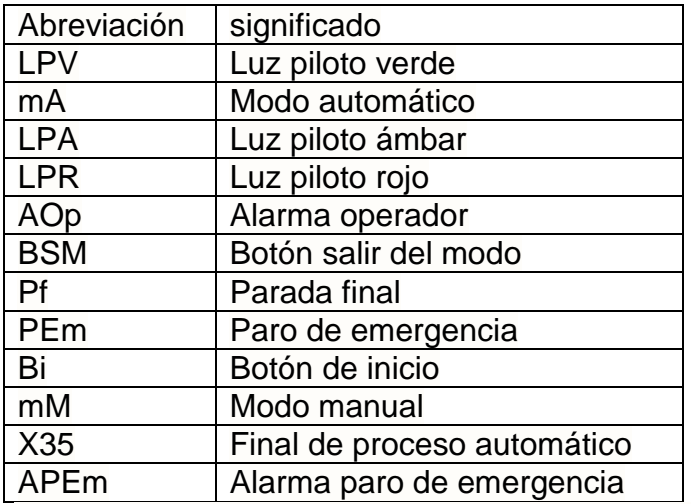

Para llevar a cabo el funcionamiento de la máquina de rotomoldeo, primeramente se tuvo que calibrar los variadores de velocidad ATV312 con los que se cuenta, para ello al variador se le agregaron los siguientes parámetros:

- Frecuencia estándar del motor
- Tensión nominal del motor
- Frecuencia nominal del motor
- Corriente nominal del motor
- Velocidad nominal del motor
- Cos φ nominal del motor
- Tiempo de aceleración
- Tiempo de desaceleración
- Frecuencia del motor con frecuencia mínima
- Frecuencia del motor con frecuencia máxima
- Entrada analógica
- Control de referencia
- Control de comando ( 2 hilos o 3 hilos)

Realizada la calibración de los variadores [Anexo C] que estarán a cargo de los motores tanto del molde como del brazo se realizó la conexión del variador con las salidas del módulo de expansión analógico del PLC para poder controlar los motores de una manera puramente cableada por medio de la variación de una salida de voltaje de 0 – 10 Vcd que es lo máximo de voltaje de salida que ofrece el módulo de expansión analógico TM2AMM6HT para ello se realizaron las conexiones en el variador de velocidad como se muestra en la Figura 3.20

<span id="page-40-0"></span> $\bullet$  Cableado de la referencia de velocidad:

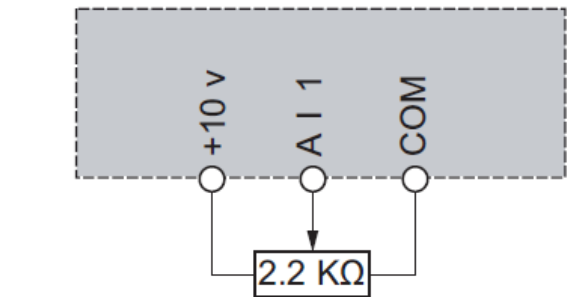

**Figura 3.20 Cableado referencia de velocidad ATV312**

<span id="page-40-1"></span>Realizado las conexiones en el variador con el PLC se procedió a realizar pruebas por medio del potenciómetro que el PLC TWIDO trae integrado para verificar si el variador de velocidad reaccionaba al cambio de tensión de salida del módulo de entradas y salidas analógicas lo que se comprobó de manera exitosa utilizando el programa que se muestra en la Figura 3.21.

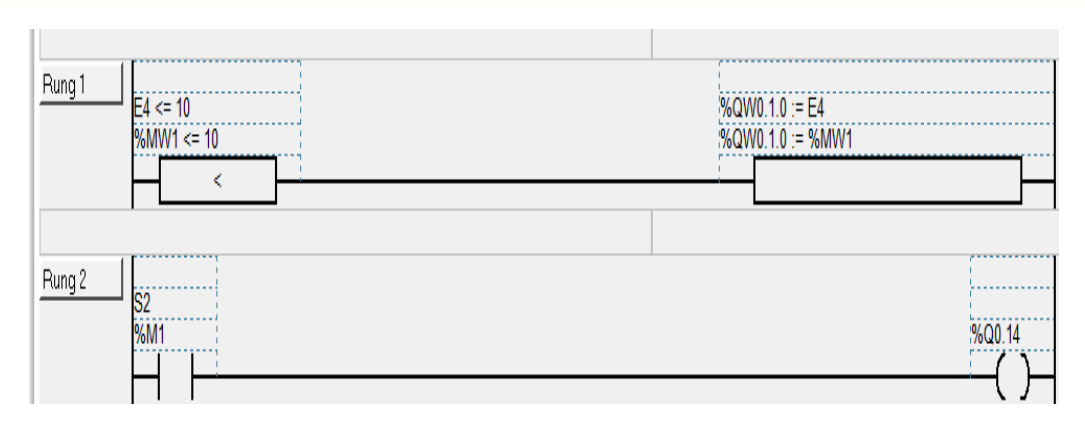

**Figura 3.21 Variación de velocidad por medio de un potenciómetro**

<span id="page-40-2"></span>En la primer línea de código o Rung 1 se observa claramente que por medio de la entrada %MW1 que representa al potenciómetro del PLC tiene un rango delimitado de 0 a 10, siendo 10 la velocidad máxima y representada en el variador de velocidad con la frecuencia de 60 Hz, al final de la línea se observa un bloque en el cual la salida del modulo analógico %QW0.1.0 es igual a la entrada en el potenciómetro del PLC.

En la línea dos por medio de un botón que lleva como consigna %M1 se activa la salida al motor; siempre y cuando el botón se encuentre accionado el motor estará activado y por lo tanto podrá cambiar de velocidad por medio del potenciómetro oi por medio de la pantalla táctil.

Comprobada que la comunicación PLC – ATV312 fue de manera exitosa y se domina la manipulación de la velocidad de los motores se procede a realizar la comunicación entre PLC – HMI por medio de MODBUS TCP/IP.

La pantalla HMI fue configurada primeramente con una IP fija como se muestra en la Figura 3.22 para establecer la comunicación con el PLC de esa manera realizar una conexión por medio de los puertos ETHERNET con el protocolo de comunicación TCP/IP [Anexo B].

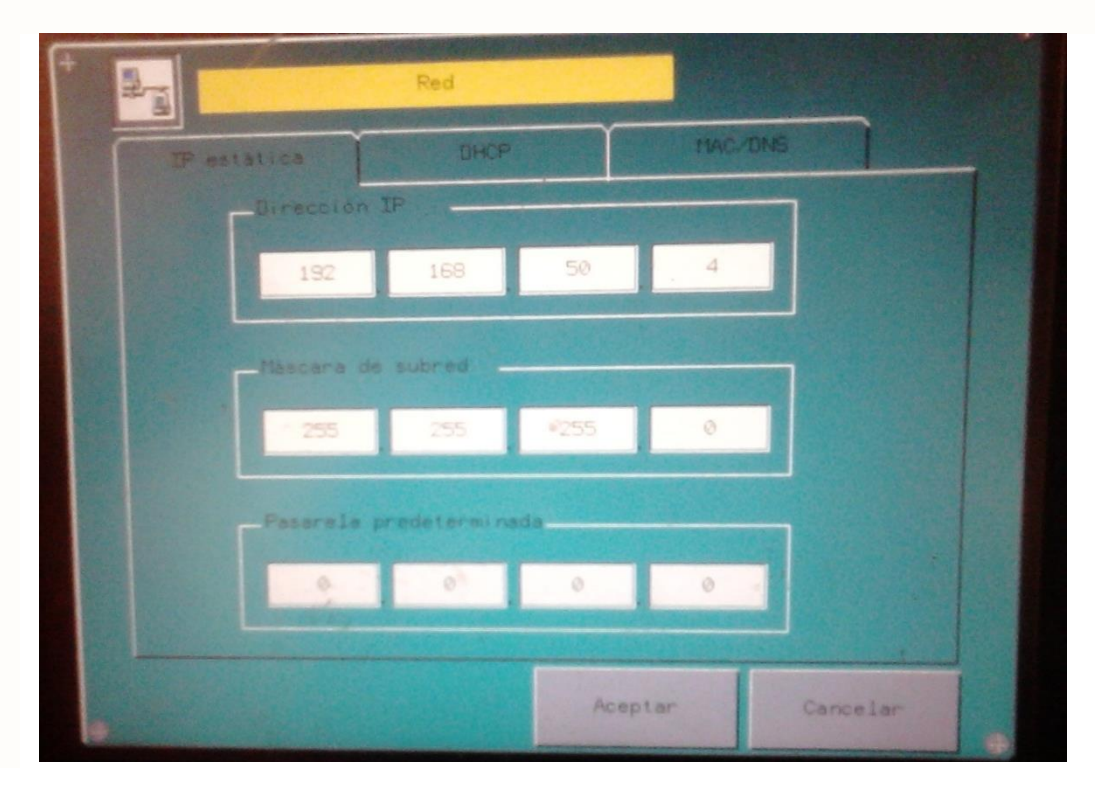

**Figura 3.22 Asignación de la IP pantalla HMI**

<span id="page-41-0"></span>Realizada la adquisición de la IP para la pantalla táctil y la comunicación entre la pantalla táctil conjunto al PLC se procedió a la elaboración del programa de automatización del PLC TWIDO por medio del programa TWIDO SUITE en el cual se elaboraron los pasos para el proceso de automatización utilizando un método de franqueado con un flanco de tipo ascendente figura 3.23 con el cual se evitaron que más de una etapa quedara activada por el rápido ciclo de SCAN con el que cuenta el PLC.

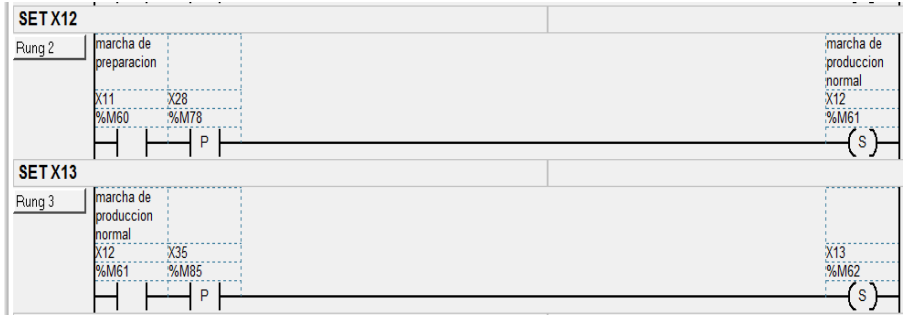

<span id="page-41-1"></span>**Figura 3.23 Franqueo de transición de un estado a otro**

El franqueado realizado en la programación es una medida de seguridad para que por medio del ciclo SCAN del PLC no se llegue en algún punto de la ejecución del programa estar dos estados simultáneamente activados y estos estados sean consecutivos; por medio de un flanco ascendente se puede evitar este problema en este caso como comprobación que ya se realizó el paso de la marcha de preparación y puede pasar la maquina a la etapa de producción normal del producto.

## **CAPÍTULO IV**

#### <span id="page-44-1"></span><span id="page-44-0"></span>**4.1 RESULTADO, GRÁFICOS, PLANOS, PROGRAMAS**

Los resultados presentados en la automatización por medio del software TWIDO SUITE se refirieron al desarrollo de la capacidad de realizar la producción de un tinaco por medio de una forma manual o de una forma automática utilizando los movimientos básicos de una máquina de rotomoldeo semiautomática en el cual consta de un movimiento de basculeo, un sentido de giro independiente por los 2 motores con los que consta la máquina, el control de velocidad de cada motor por separado uno del otro, todo enlazado a una pantalla táctil la cual da las ordenes a todos los actuadores de la máquina, así como también, el poder modificar los parámetros tanto del sentido de giro como la velocidad a la cual debe de ir cada motor, todo eso por medio de una interfaz gráfica amigable.

El programa que se realizó para realizar la producción de un tinaco consto básicamente en la utilización de los objetos de memoria, salidas analógicas y salidas digitales del PLC, así como también, la utilización del GRAFCET para realizar la automatización según se planeó y realizando tanto el modo automático como también el modo manual contemplado todas las medidas de seguridad y mantenimiento.

Contando con la variables y preparada cada una de sus funciones se realizó el programa el cual controlara la máquina y a su vez la pantalla táctil tendrá el control sobre el PLC el cual activara o desactivara los accionadores.

Se necesitaba que el programa realizara de manera automática la producción solo dejando a cargo al operador realizar de manera manual la marcha de preparación del tinaco contando con eso el motor se accionara por medio de la pantalla táctil y para eso se realizó la programación para que todo fuera controlado por la HMI y se procedió a realizar el programa destinado para tales fines y que no tuviera mayor problema por medio del protocolo de comunicación MODBUS TCP/IP.

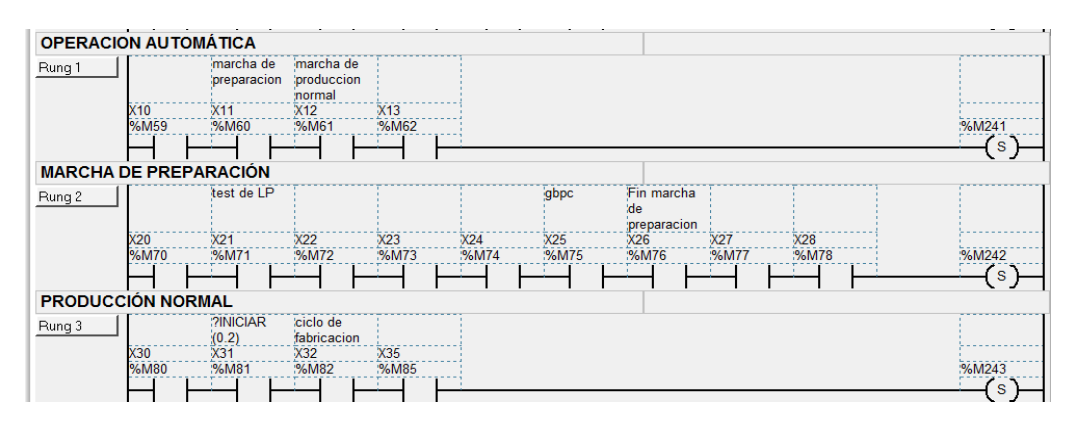

**Figura 4.1 Operaciones de marcha, proceso automático y producción**

<span id="page-44-2"></span>Por medio de las primeras líneas de código declaramos la variables que se utilizaran para poner en marcha el modo automático de producción de la maquina siempre y cuando se cumplan las condiciones que serán seleccionadas por el operador en la <span id="page-45-0"></span>pantalla táctil, siempre y cuando las condiciones de puesta en marcha en modo automático deberán ser seguidas por la marcha de preparación del material para elaborar el tinaco, cumplida las condiciones para empezar la elaboración del tinaco que el operador previamente debió haber realizado el operador podrá poner en marcha el sistema con solo presionar el botón de inicio.

En la segunda línea se observa operación de producción normal que se refiere que todo está listo para encender la máquina para realizar la producción ya sea de manera manual o de manera automática.

Cabe resaltar que la gran mayoría de las entradas en el programa son de bloques de memoria para las acciones o la mayor cantidad de acciones de la automatización de la máquina de rotomoldeo SMARTTEC.

Cuando se requiera que el motor del molde gire en un sentido anti horario o un paro del motor se accionara los objetos preestablecidos en la pantalla táctil que a su vez accionan los objetos de memoria a los cuales ha sido vinculado.

De igual manera en el motor de que acciona el movimiento del brazo va accionado con una salida analógica antes preseleccionada con una salida de tensión de 10 Vcd y estas vinculadas a la pantalla táctil para aumentar o disminuir su velocidad.

Por ende, de igual forma las entradas y de la programación son con objetos de memoria las cuales son accionadas desde la pantalla táctil utilizando salidas a los actuadores correspondientes.

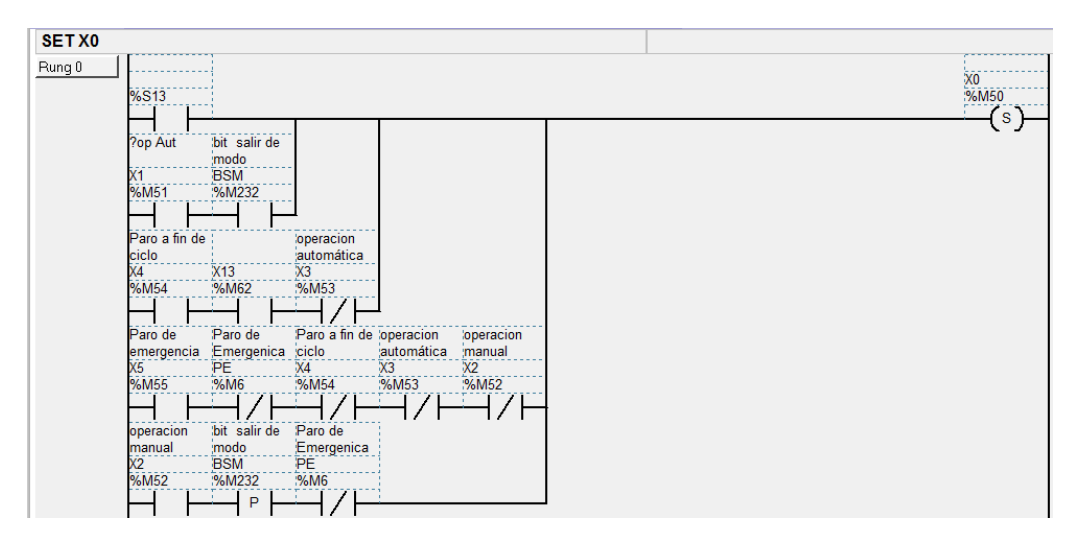

**Figura 4.2 Programacion del panel principal de la pantalla HMI**

<span id="page-45-1"></span>Contando con la explicacion del codigo antes descrito los resultados que se obtuvieron al momento de cargar el programa en el PLC fueron la manipulacion de los movimientos de la maquina de rotomoldeo: basculeo, cambio de direccion del molde, manipulacion de la velocidad tando del brazo de la maquina como del molde del tinaco; asi como tambien, la opcion de realizar la elaboracion del tinaco de una manera automatica y una manual, tomando en cuenta que en la opcion de ejecucion

automatica del proceso es unicamente para el operador ya que consta de valores ya predestinados y solo seguira los pasos consecuentes para realizar el tinaco; mientras tanto, en la ejecucion manual es solo para personal autorizado que podra cambiar o manipular los valores de operación de la maquina.

#### <span id="page-47-0"></span>**4.2 CONCLUSIONES Y RECOMENDACIONES**

En base a lo desarrollado durante el periodo de residencia profesional se puede concluir que la automatización realizada en la máquina de rotomoldeo fue un éxito, ya que, se logró la manipulación y la estructuración de un sistema scada que permita realizar los movimientos básicos de un sistema de rotomoldeo por medio de una pantalla táctil utilizando el protocolo modbus tcp/ip con el plc twido logrando una mejora en el tiempo de proceso y realización de un tinaco con el cual se pretendía desde el principio de la residencia.

Se recomienda que en la automatización de la máquina de rotomoldeo se tengan en cuentas los siguientes factores:

- El producto a elaborar
- Las características del plc
- Los variadores de velocidad y su forma de programación.
- El protocolo de comunicación

#### <span id="page-48-0"></span>**4.3 COMPETENCIAS DESARROLLADAS Y/O APLICADAS**

Las competencias desarrolladas durante la residencia profesional fueron principalmente la automatización de una maquina revolucionaria en al ámbito del rotomoldeo que tanto en su diseño como en su facilidad de manipulación es innovadora, aplicando en esta el método de GRAFCET y programación en ladder para el PLC tomando en cuenta que dicha maquina no utilizara gas LP como lo utilizan las máquinas de rotomoldeo convencionales, utilizando nuevas tecnologías como son la pantalla HMI y un PLC Twido.

Se participó de igual forma en los programas de calidad en el que se basa la empresa Rotoinnovación S.A de C.V, se realizaron tanto manuales de operación, así como también manuales de mantenimiento para mantener la maquina en las condiciones óptimas de funcionamiento, ejerciendo de manera responsable, ética y dentro del marco legar los conocimientos de Ingeniería Electrónica, así como también, ejerciendo actitudes emprendedoras y de liderazgo en un equipo interdisciplinario conformado por Ingenieros en electricidad, mecatronicos y mecánicos.

#### <span id="page-49-0"></span>**REFERENCIAS BIBLIOGRAFICAS Y VIRTUALES**

- Arribasplata Seguin, A. S. (2014). *DISEÑO MECÁNICO DE UN SISTEMA DE ROTACIÓN BIAXIAL DE 400 kg DE CAPACIDAD PARA LA FABRICACIÓN DE JUGUETES DE PLÁSTICO MEDIANTE MOLDEO ROTACIONA.* Lima: Pontificia, Universidad Catolica Del Peru.
- Beltrán Rico, M., & Marcilla Gomis, A. (2012). *Tecnologiá de Polimeros procesado y propiedades.* San Vicente: Universidad de alicante.

CARLOS DE CASTRO LOZANO, C. R. (s.f.). *INTRODUCCION A SCADA.*

- Cedillo Martinez, A. (2008). *ESTUDIO PARA LA APLICACION DE PRACTICAS DEL LABORATORIO DE PROCESOS AUTOMATIZADOS E INTEGRADOS POR COMPUTADORA.* MEXICO D.F: Instituto Politecnico Nacional.
- ELECTRIC, S. (s.f.). *REDES INDUSTRIALES*. Obtenido de http://www.schneiderelectric.es/documents/local/productosservicios/automatizacion-control/guia-soluciones-aut/guia-soluciones-autcapitulo9.pdf
- *MODBUS TCP/IP*. (s.f.). Obtenido de http://uhu.es/antonio.barragan/content/modbustcp
- *PROTOCOLOS MODBUS*. (s.f.). Obtenido de http://www.tolaemon.com/docs/modbus.htm
- ROTOINNOVACION S.A DE. (s.f.). *ROTOINNOVACIÓN S.A DE C.V*. Obtenido de http://www.rotoinnova.com/

#### <span id="page-50-0"></span>**ANEXOS**

#### <span id="page-50-1"></span>**Anexo A. CONFIGURACIÓN DE IP PLC TWIDO**

Para realizar un configuración de la IP de un PLC Twido nuevo se tienen que tomar en cuenta que la conectar el cable Ethernet se un cable de red de par trenzado de lo contrario si se utiliza un cable directo no podrá transferirse la información y el PLC no reconocerá el puerto Ethernet de la PC.

Para que el PLC reconozca el puerto Ethernet de la PC se tiene como primer paso realizar la configuración del puerto Ethernet accediendo al **centro de redes y recursos compartidos – cambiar configuración del adaptador – conexión del área local – propiedades** y de ahí seguir de la siguiente manera como se muestra en la imagen.

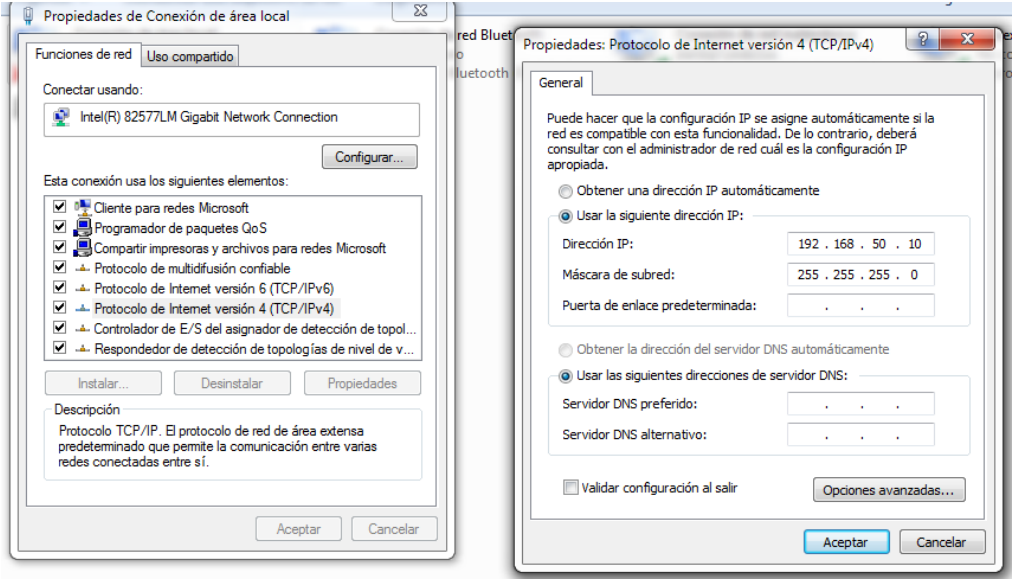

**Fig. A1 Modificación IP de una PC**

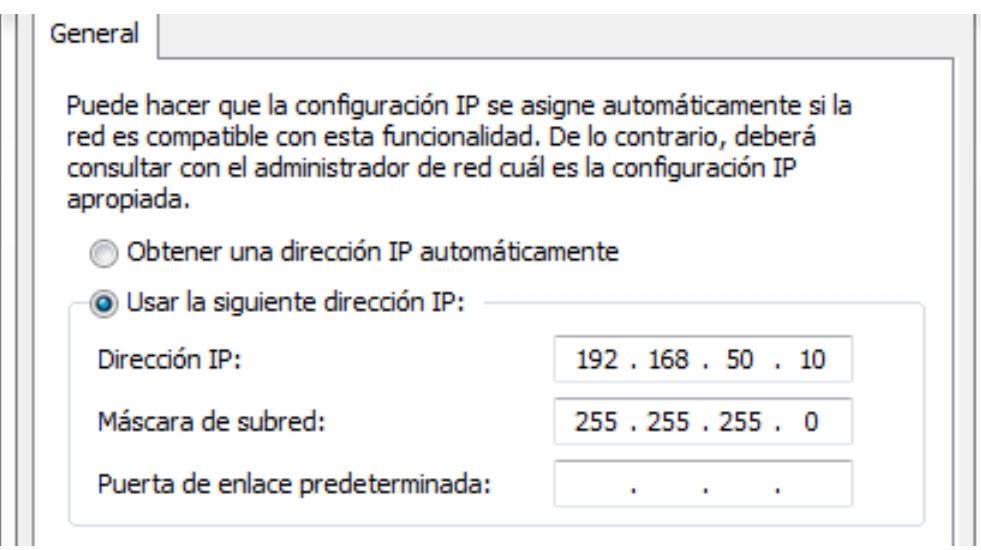

**Fig. A2 IP modificada**

En esta parte específicamente seleccionaremos el usar una dirección IP en el cual nosotros podemos asignar cualquier tipo de red ya que la red creada entre el PLC, la PC y HMI formaran un red LAN, en el cual es muy difícil accesar ya que se trata de un red privada, en cuanto a la dirección ip establecida no hay límite de la cual puedas crear ya que puedes crear una red utilizando desde 1 hasta 254.

**Nota:** para la creación de cualquier tipo de red es recomendable utilizar como direcciones iniciales 192.168.xxx.xxx, ya que si se requiere salir a un servidor puedas hacerlo de una manera más sencilla sin necesidad de cambiar la configuración de la red que se haya establecido.

Para asignarle una IP al PLC Twido cuando es recién adquirido y esta nuevo se tiene que tomar en cuenta que aunque se tenga configurada la PC en su puerto Ethernet se tienen que fijarse muy bien que el led indicador LST se mantenga completamente sin parpadear lo cual significa que se ha establecido una comunicación exitosa entre el PLC y la PC.

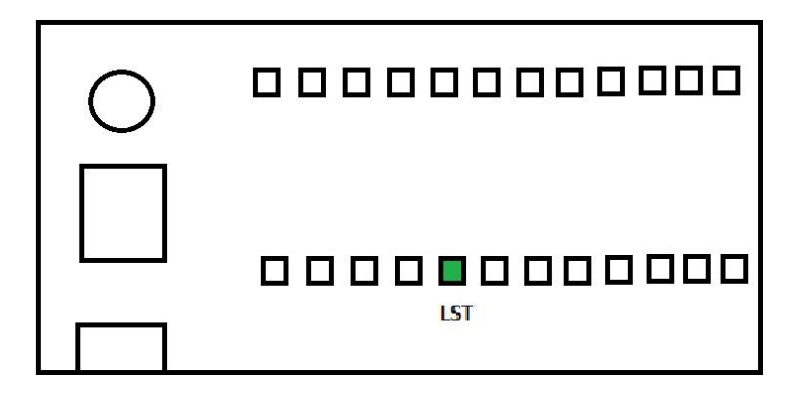

**Fig. A3 Comunicación establecida por el puerto Ethernet.**

Luego de lograr que la comunicación entre el PLC y la PC ha sido exitosa, se procede a abrir el software de programación en este caso el utilizado es Twido Suite, se realizara un nuevo programa en este caso el PLC utilizado es un PLC Twido TWDLCAE40DRF el cual cuenta con un puerto Ethernet integrado y es el cual se configurara.

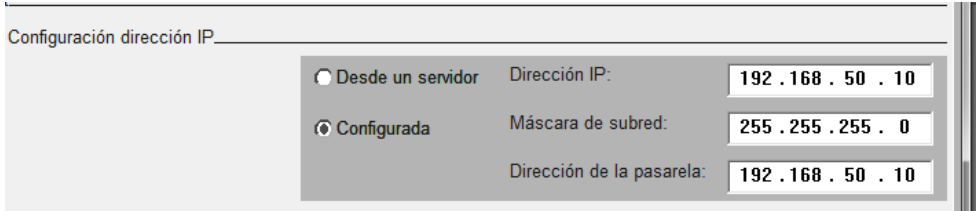

**Fig. A4 Configuración dirección IP software Twido Suite**

La configuración tiene que ser con la IP tiene que ser la misma que se le asignó a la máquina para que el PLC pueda copiar y quedar instalada en él la IP.

Asignada la ip se procede a cargar el programa de la siguiente forma.

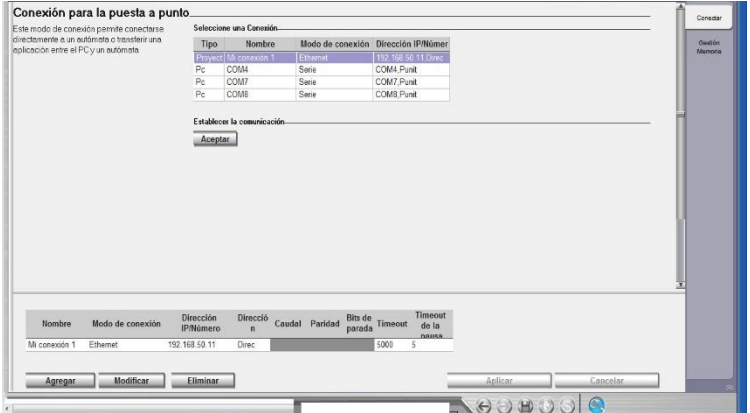

**Fig. A5 Configuración de conexión por medio de una IP**

En la opción que se ve de color azul es ahí donde se agregara la dirección IP del PLC para poder realizarla la carga del programa y luego de comprobar que la dirección es la correcta se selecciona **aplicar.**

<span id="page-53-0"></span>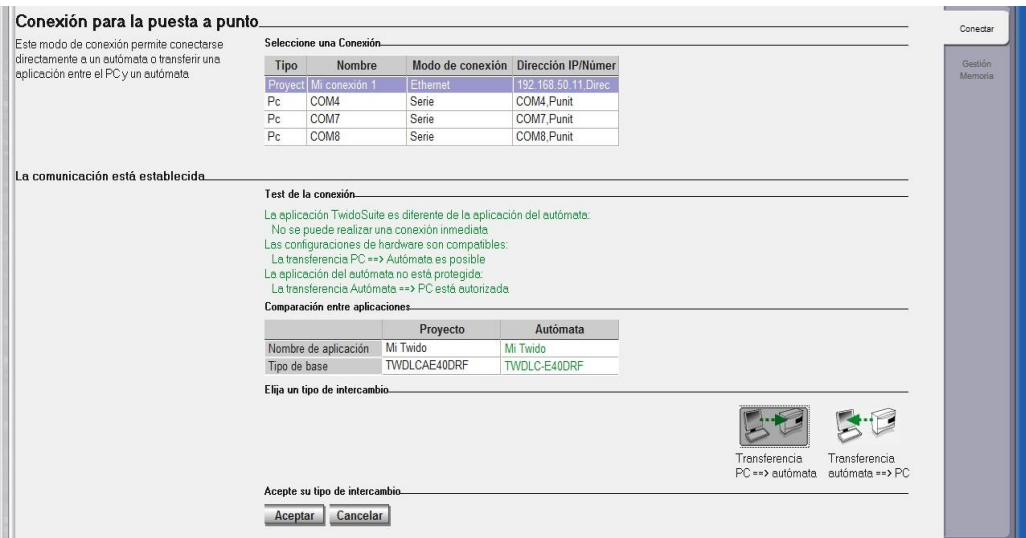

**Fig. A6 Conexión establecida con el PLC**

Como último paso se procede a cargar el programa al plc.

**Nota:** para la siguiente vez que se requiera cargar un programa tiene que tomarse en cuenta que tendrá que cambiar la dirección ip de la maquina o del plc siguiendo los mismos pasos ya que estos aplican tanto para PLC's nuevos o usados anteriormente.

**Aviso:** para que se realice de manera exitosa una segunda o las cargas del programa exitosamente se tiene que guardar el programa en primera instancia antes de ser cargando al plc de esta maneras se evitan conflictos entre la pc y el plc y que la carga del programa se exitoso de lo contrario no se cargara el programa y tendrá que reconfigurar la dirección ip del plc de nuevo.

#### <span id="page-54-0"></span>**Anexo B. CONFIGURACIÓN IP DE LA PANTALLA HMI**

Para realizar la configuración IP de la pantalla HMI XBGTO5310 cuando es nueva y se enciende por primera vez se mostrara una pantalla como la que se presenta en la imagen.

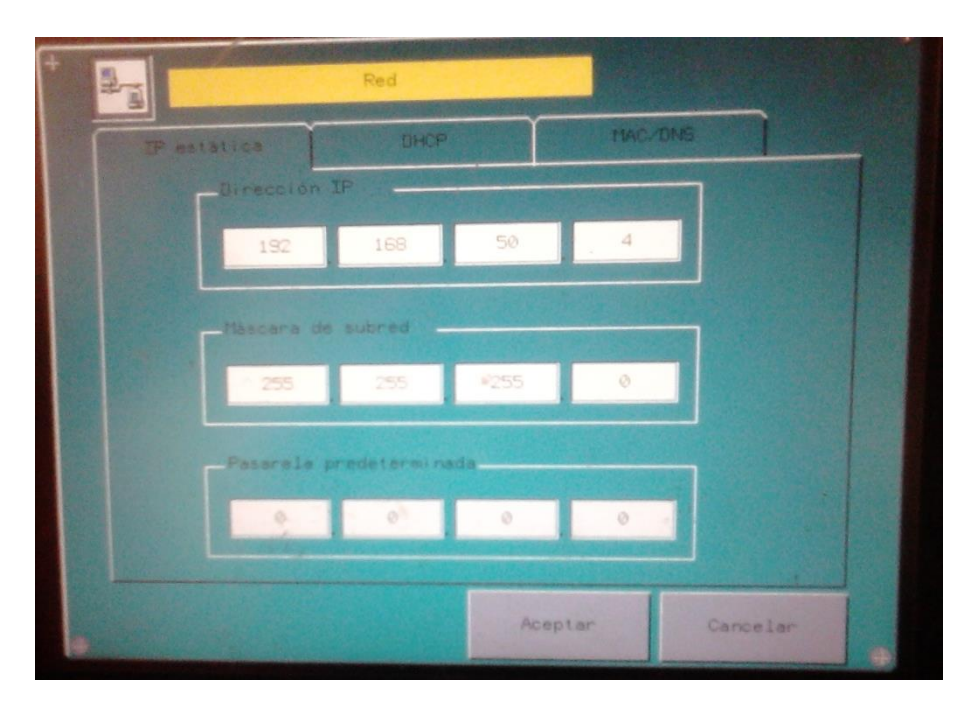

**Fig. B1 Pantalla inicial HMI XBGTO5310**

Toda pantalla HMI viene precargada con un numero de IP de fábrica el cual puede ser cambiado por el usuario o puede mantenerlo si lo desea, la dirección IP que se recomienda usar en la pantalla HMI son los primero 3 valores de la red de la empresa en este caso 192.168.0.xxx.

**Nota:** para verificar cual es la IP de la red en la que se está trabajando se requiere ingresar a: **centro de redes y recursos compartidos – conexiones – detalles.** 

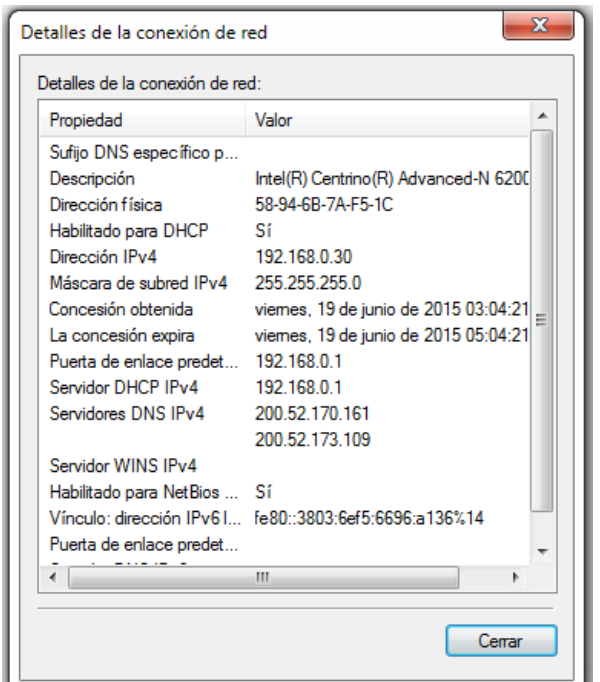

**Fig. B2 Verificación de la IP del router**

Teniendo conocimiento de cuál es la red de la empresa se procede a realizar la configuración de la red.

Para realizar la configuración de la HMI cuando se le ha descargado un programa se requiere realizar lo siguiente: **dar doble clic uno después del otro casi simultáneamente comenzando siempre desde alguna de las esquinas superiores a una de las esquinas inferiores.**

Realizando esta acción se abrirá una pantalla como se muestra a continuación en la cual se seleccionara la pestaña **FUERA DE LÍNEA** en la cual seleccionaremos la opción **RED.**

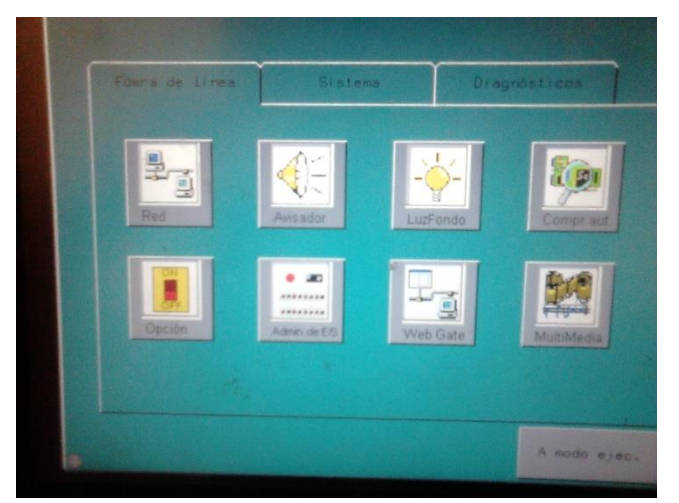

**Fig. B3 Ventana de configuración de red**

Después de seleccionar la opción de red aparecerá una advertencia en la cual simplemente le damos clic en aceptar y procedemos a cambiar la dirección ip de la pantalla hmi.

Realizado el cambio de dirección ip y aceptando los cambios la pantalla de la hmi se reinicia automáticamente para poder guardar los cambios efectuados.

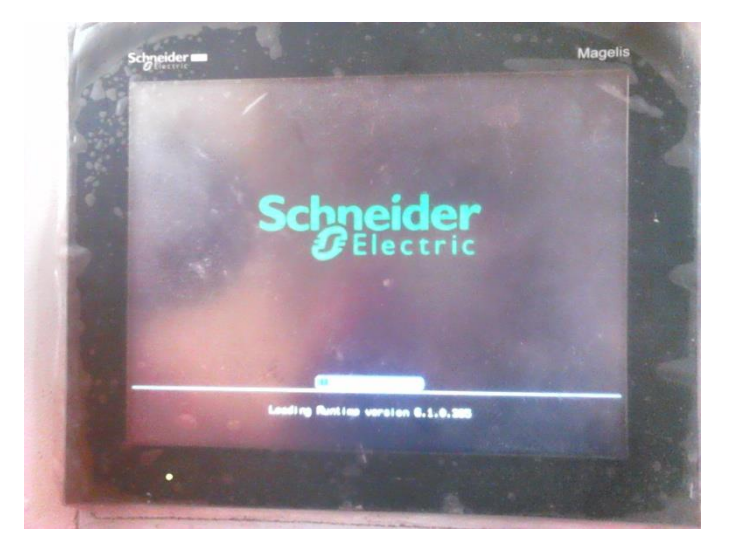

**Fig. B4 Inicio de sistema en la pantalla HMI**

#### <span id="page-56-0"></span>**Anexo C. Calibración variadores de frecuencia ATV312**

Para la realización de la calibración de los variadores Altivar 312 utilizados en la máquina de rotomoldeo Smarttec se llevó a cabo por los parámetros que se presentan en la siguiente tabla:

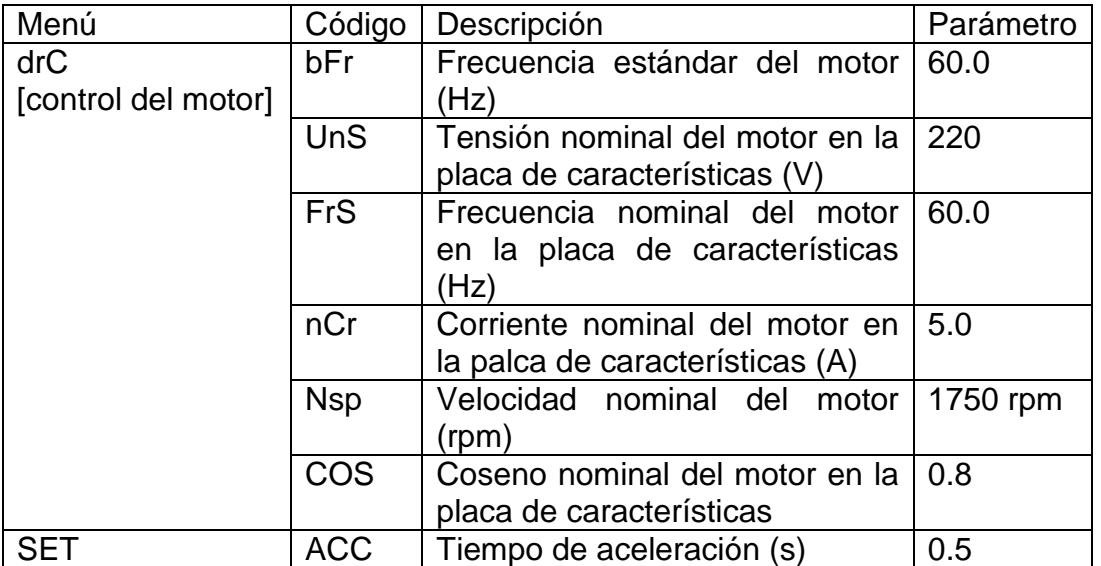

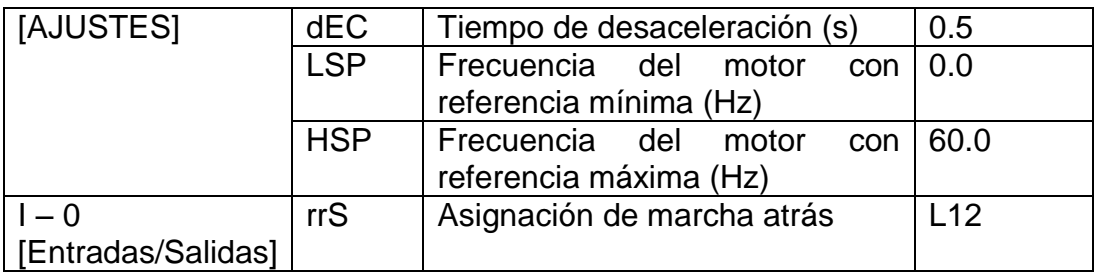

**Tabla C1 Ajustes de los parámetros básicos**

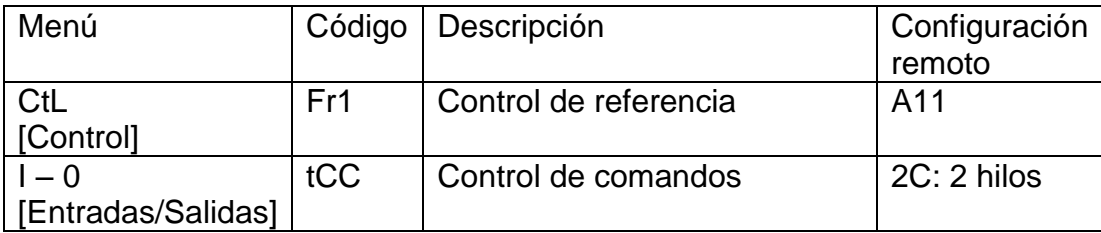

**Tabla C2 Ajustes de los parámetros de control**

Para resetear el variador de velocidad Altivar 312 se tienen que seguir los siguientes parámetros:

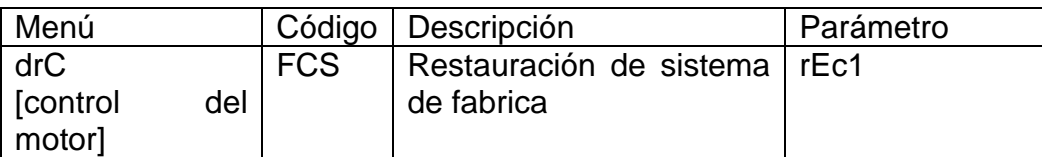

**Tabla C3 Restauración de sistema**

La restauración del sistema se puede dar por diferentes tipos de errores ya sea en la calibración del variador, por algún error de conexión en el dispositivo o por error en la comunicación del variador con el PLC.

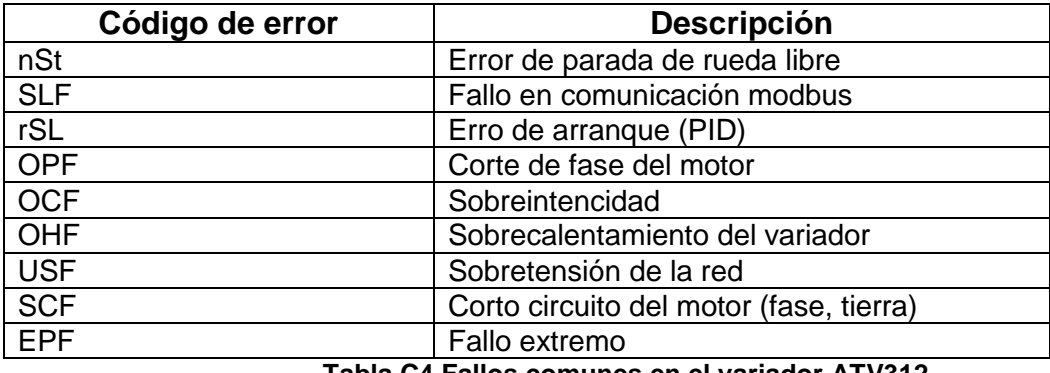

**Tabla C4 Fallos comunes en el variador ATV312**

#### <span id="page-58-0"></span>**Anexo D. PROGRAMACIÓN DE LA AUTOMATIZACIÓN TWIDO SUITE**

El archivo con la programación completa de la automatización de la máquina de rotomoldeo Smarttec se encuentra en el siguiente archivo:

#### **smarttec15\_06.xpr**